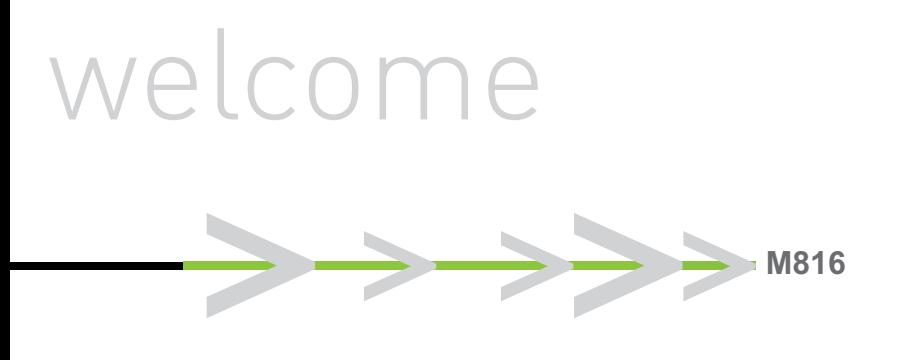

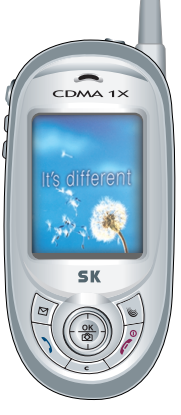

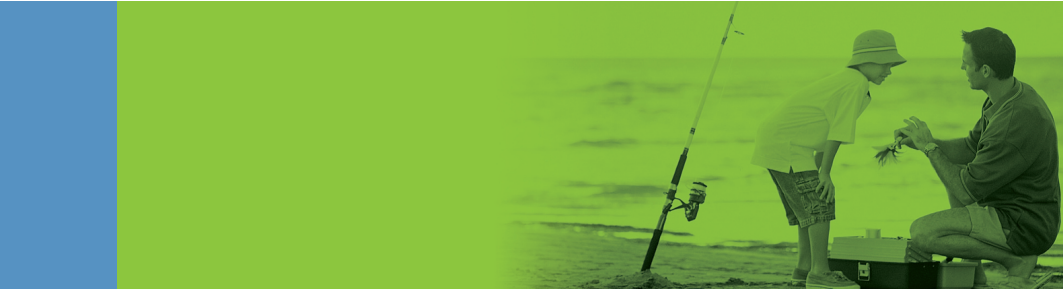

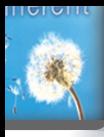

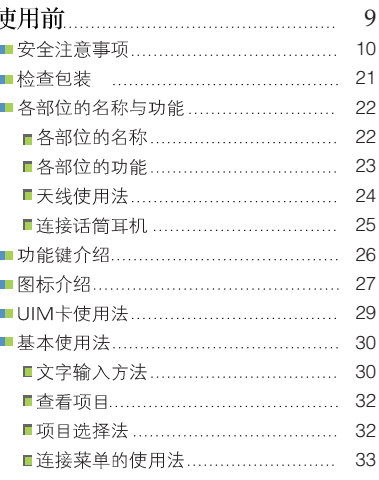

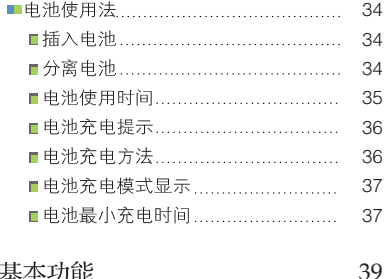

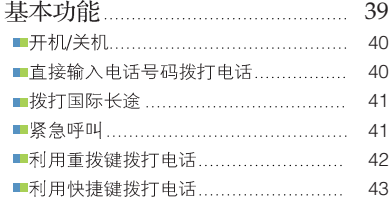

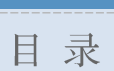

**M816**

\_\_\_\_

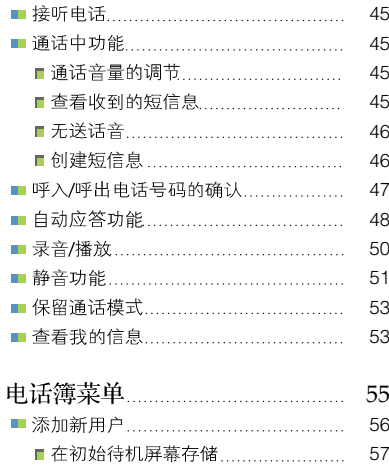

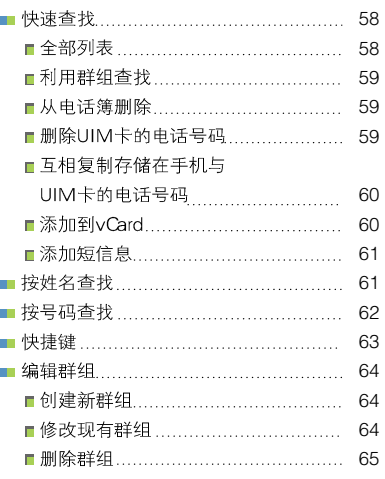

--------

CDMA

------------

--------

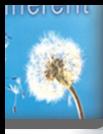

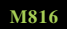

\_\_\_\_\_\_\_\_

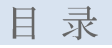

\_\_\_\_\_\_\_\_\_\_\_

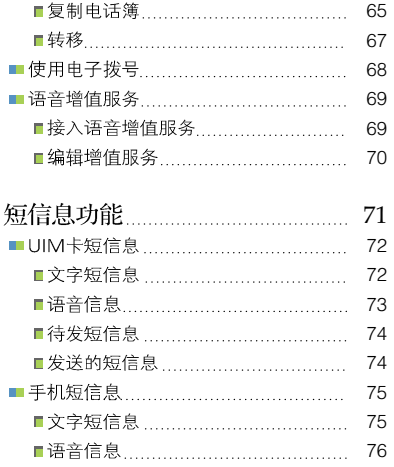

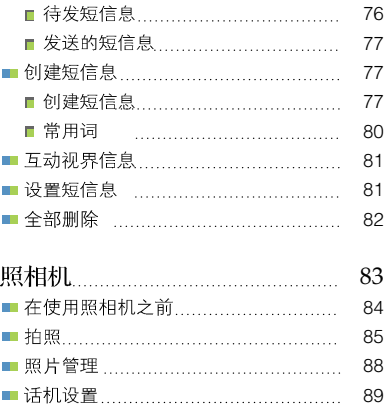

\_\_\_\_\_\_\_\_\_\_\_\_\_

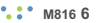

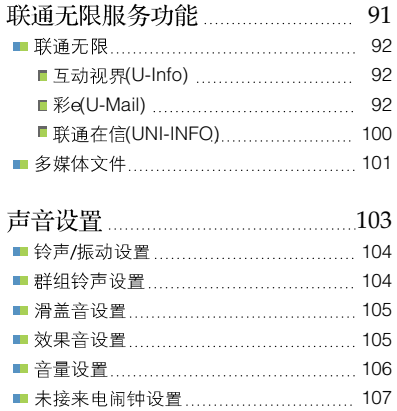

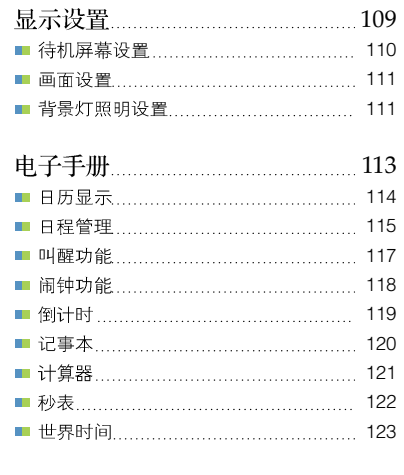

----------

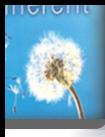

#### **M816**

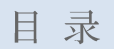

D

п

\_\_\_\_

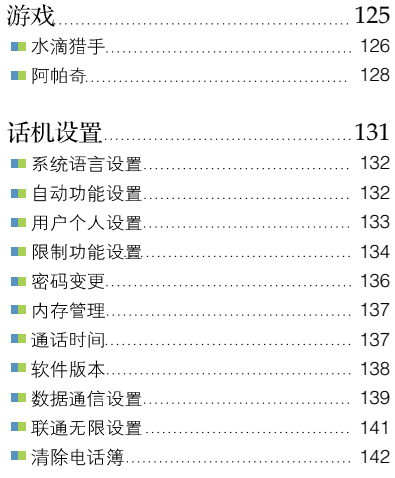

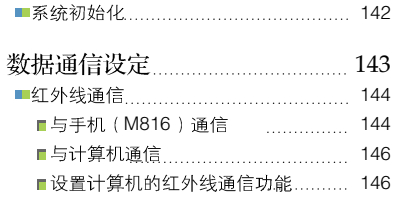

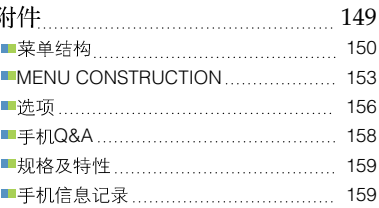

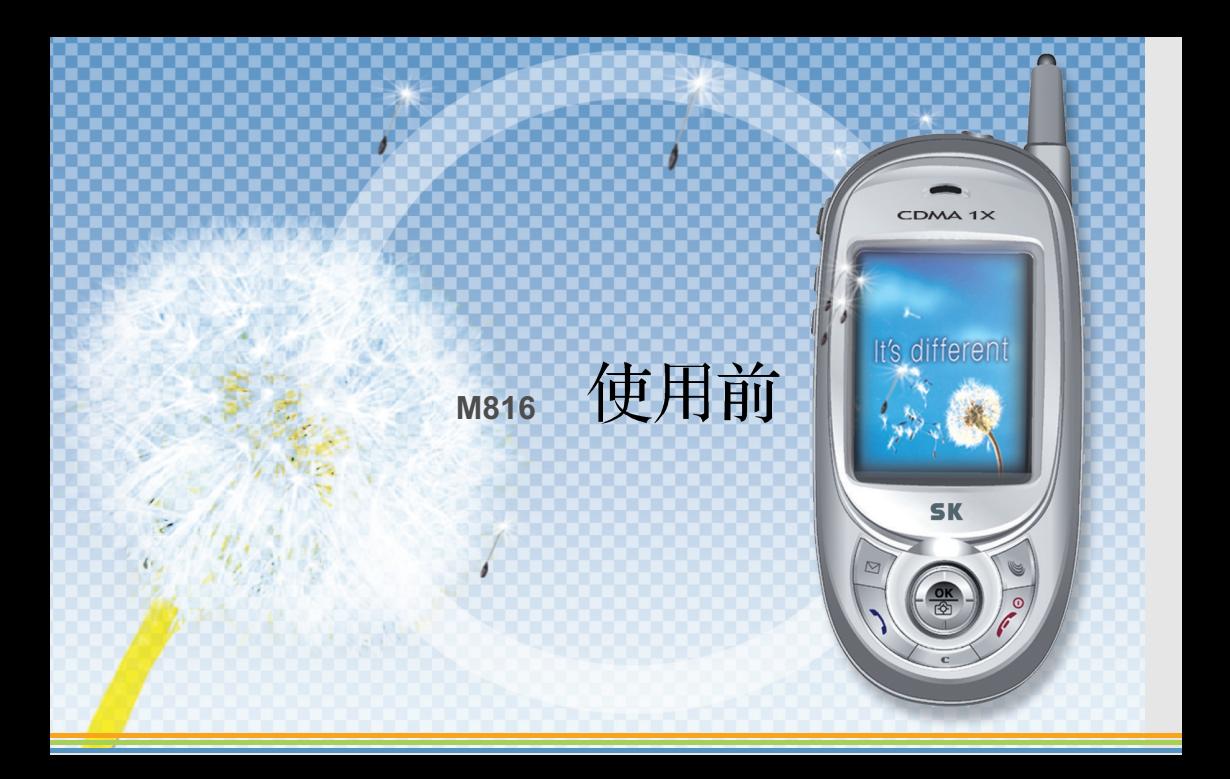

## 安全注意事项

为了维护使用者的安全并防止财产损失, 请务必仔细阅读并遵守"安全注意事项"。 看完本手册后, 请妥善保管。

驾驶车辆时使用手机,不仅容易引起交通事故,还能对车内的电子装置产生影响。 因此不要在车内使用手机。如果必须使用手机,请先安装话筒耳机之类的安全装置 后再使用。 在飞机或医院等禁止使用手机的运输工具或特定区域内,请关闭手机电源。否则可 能造成运输工具的安全事故或对医疗用电子设备造成影响。 (请遵守各特定机构制定的手机使用规则。) 在丙烷和汽油等易燃气体或粉尘存在的场所使用手机, 可能会引起爆炸或火灾, 因 此应尽量避免在加油站之类容易发生火灾或爆炸的地方使用手机,并请关闭手机的 电源。

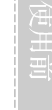

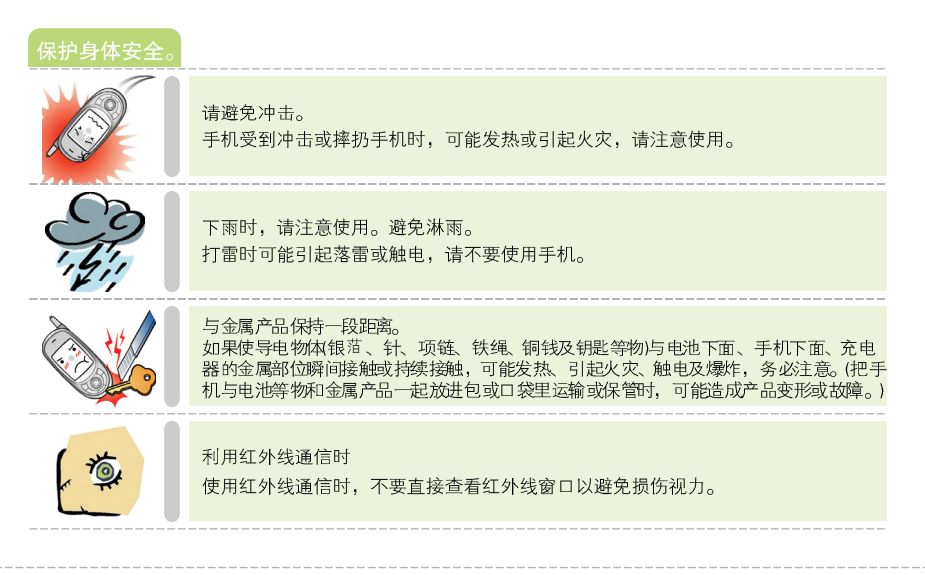

**1.:** M816 11

保护身体劣 铃声太大~ 突然响起的铃声或振动可能让人吓一跳,请适当调整来电响铃的音量。把手机两侧 的扬声器靠近耳朵时响起铃声,不仅让人吓一跳,还可能使听觉受损。 手机挂上绳子或项链时~ 手机挂上绳子或项链时, 可能因绳子被拉或被其它物体卡住而受伤, 请注意。把手 机放进衣服口袋里时碰撞或跌倒,可能会受伤,请注意。 长时间通话时, 手机发热量可能较大, 请注意。 在高压电线杆的旁边通话时,可能触电或电池爆炸,务必注意。

M816 12

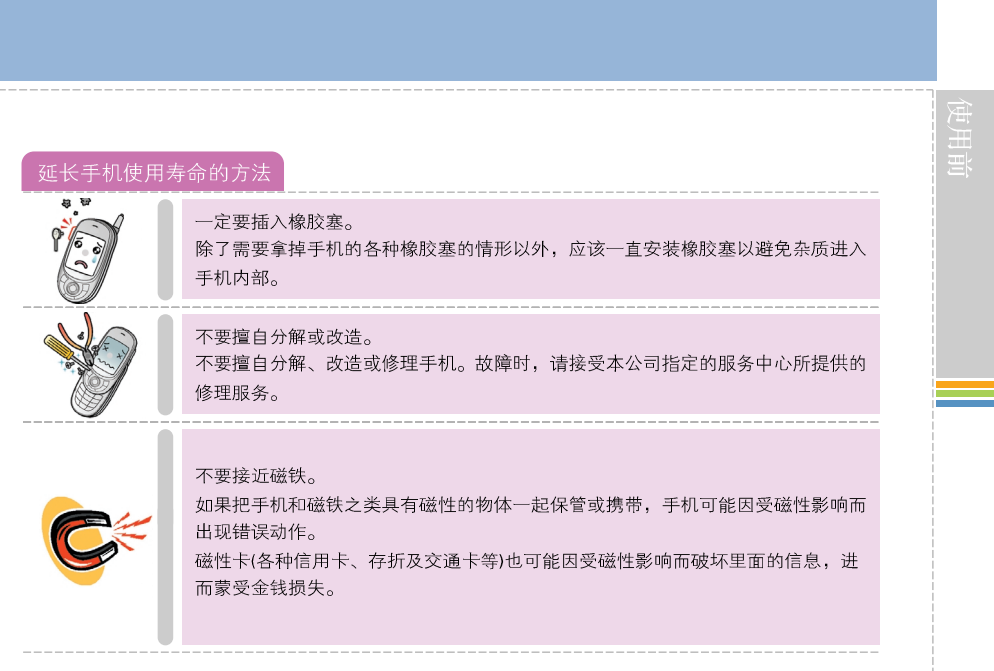

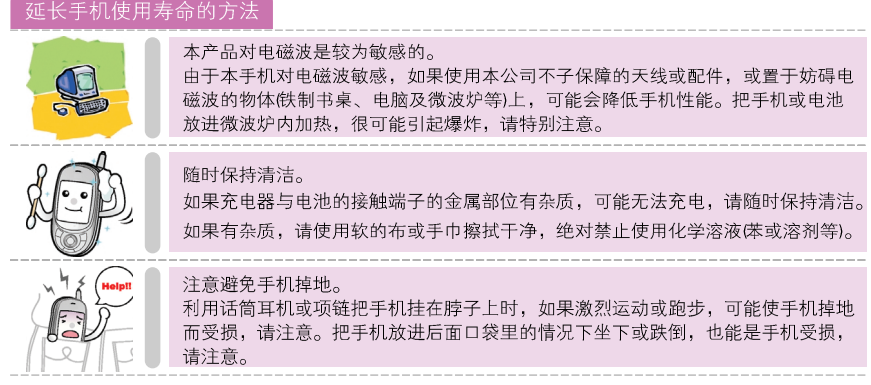

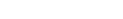

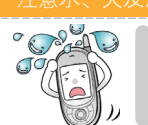

小心水!!

手机、电池、充电器及其它选项零件等进水或沾上液体时,产品内部的进水标签纸 颜色会改变,可能引起触电、故障或发热,请注意避免弄湿产品。如果弄湿了产品, 不要打开电源,拿出电池后,就近联系服务中心。

小心火厂

如果手机或电池等产品掉进火里,可能引起爆炸。

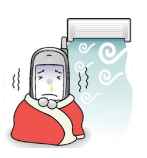

避免太热、太冷或温度变化较大的地方。

如果把手机和电池等物长时间放在温度较高的场所、炎热的车辆内部或长时间直接 照射阳光,可能引起爆炸或火灾,请避免可能受到高温影响的地点。如果在太冷的 地方使用或保管,可能降低性能并缩短使用寿命,请注意。潮湿或急剧的温度变化 而结露水时,容易造成腐蚀或损伤,请不要放在冷气机出风口前面等温度变化较大 的地方。

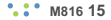

#### 请放在儿童或宠物不能接触的地方。

不要吞下。

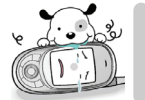

请注意避免弄湿本产品。 手机、电池、充电器及其它选项零件被污染或内部浸入液体时,可能引起手机故障 或使儿童受伤。

可能引起窒息或堵塞食道, 务必注意防止儿童吞下产品的橡胶塞(立体音话筒耳机、 手机下面连接部等的橡胶塞)等的零件。 如果给儿童使用手机, 保护者应指导孩子使用方法。请随时确认孩子是否遵照指示, 正确的使用手机。

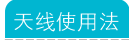

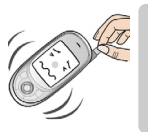

为了获得优质的通话质量,请不要在通话中抓住天线或碰触身体,也不要拉扯天线、 抓住天线后旋转或移动,这些行为会降低天线的灵敏度或造成天线损伤。天线在使 用过程中损伤时, 为了避免触电或刮伤, 请立即更换天线。 必须使用本公司提供的天线。擅自使用其它天线时,可能会造成故障,本公司将无 法保证其安全。

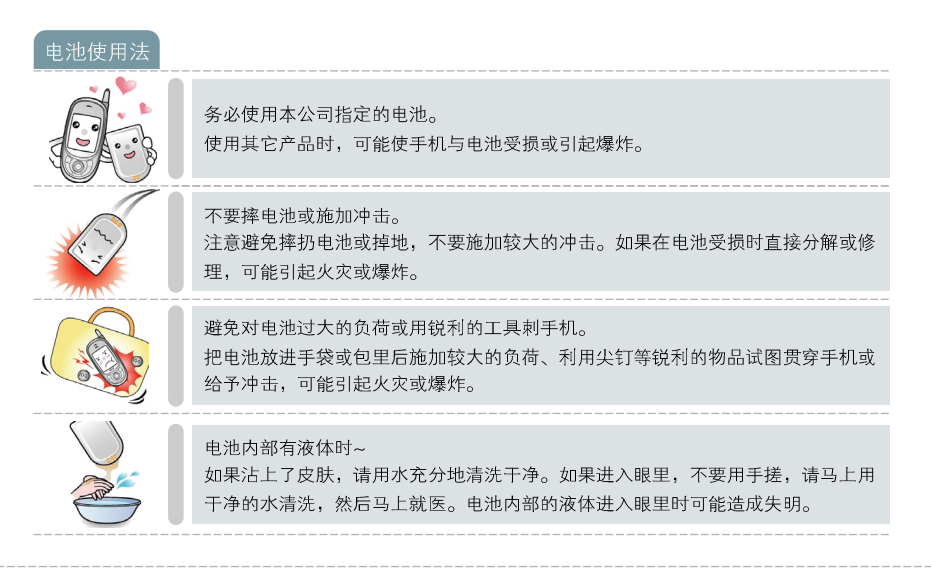

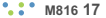

电池使用法 长时间不使用时~ 即使关闭了手机电源, 如果没有拿出电池而长时间放置, 可能造成电池放电及无法 通话的情形。长时间不使用时,请拿出电池后保管。 长时间放置后重新使用时,(例如购买后首次使用)请充满电池后使用。 请先关闭电源。 打开电源的情况下拿出电池,可能造成手机受损,也可能使LCD 屏幕受损而降低画 面品质, 因此没有关闭电源之前, 请不要拿出电池。 更换电池。 与当初购买时相比, 如果使用时间剩下一半左右, 请购买新电池使用。电池属于消 耗品, 反复充电/放电后, 使用时间会逐渐减少。电池里有可再回收金属, 使用完 的电池请分离回收。

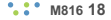

# 使用及保管充电器时的注意事项 确认充电器与手机的接触方向后再充电。 如果在充电器与手机的+与-端子极性不对的情形下充电,电池可能受损或引起爆炸, 充电时, 请洗择通风良好的场所~ 充电时, 如果用布或被褥覆盖, 可能发热或引起火灾, 请在通风良好的地方充电。 注意电源线。 不要用力拉充电器电源线或把重物放到电源线上。电源线受损后可能引起火灾。另 外,为了避免触电,手湿时不要用手把充电器的电源插销插入插座。

#### 使用及保管充电器时的注意事项

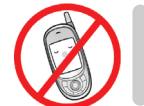

充电时不要使用手机。 在充电状态下通话时,可能会触电。必须拿下充电器后使用。

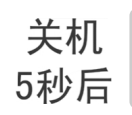

关闭手机电源后在5秒内打开手机,可能因为键不动作而无法开机。 等待5秒左右后再打开电源。

※ 如本手册中所述内容与您的话机不符, 请以话机为准。 ※ SK Mobile 拥有对本手册的最终解释权。 ※ SK Mobile 保留修改技术规则而不实现通知的权利。

※制造商保留在末事先通知的情况下对技术产品规格进行修改的权利。

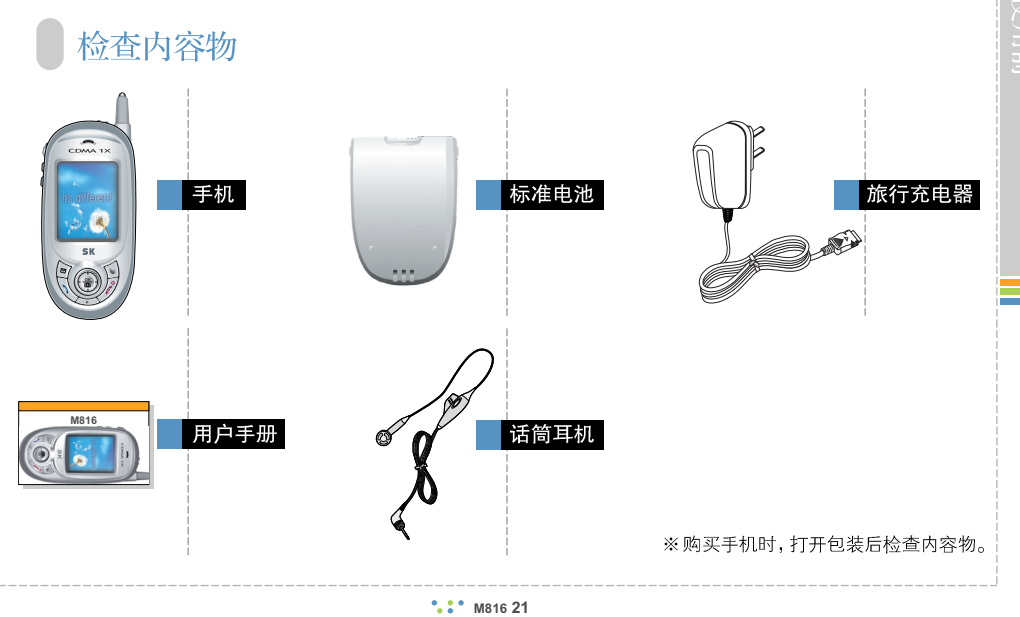

#### 耳机(听筒部分) 多功能键(参考P26) 各部位的名称与功能 利用6个多功能键使用各种功能。 照相机/功能键(参考P83~P89) CDMA<sub>1X</sub> ■各部位的名称 照相时单击/在待机屏幕以外的画面选择 OK项目。 联诵无限/功能键 滑盖 在待机屏幕使用联通无限服务/在待机屏幕以外的 LCD屏草 --------------------屏幕则选择1CD屏幕右下角的项目 结束键 短信息/功能键---------在待机屏幕使用文字/语音短信息时使用/在待机屏幕 可以开机关机、结束通话、 结束使用中的功能。 以外的屏幕, 选择LCD屏幕左下角的项目 **SK** 清除/取消键 诵话键-需要清除已输入的文字或取消功能设置时使用/ 使用联通无限时可以回到上一个屏幕。 在待机屏幕长按,则可以打开闪光灯。 数字键-锁定键 在待机时长按该键, 即可设置手机锁定状态 静音键 \_\_\_\_\_\_\_\_\_\_\_\_\_\_ (输入密码即可解除锁定状态) 待机时长按该键, 就会成为来电振动、无滑盖音及无 效果音状态。通话中长按该键,就成为无按键音及悄 麦克风(送话单元) 悄话状态。 支持国际长涂电话 (参考P41) 拨打国际长途电话时,长按则显示"+",再拨 " 0+ 0+ "即可方便地拨打国际长涂电话。

**M816 22**

### ■ 各部位的功能

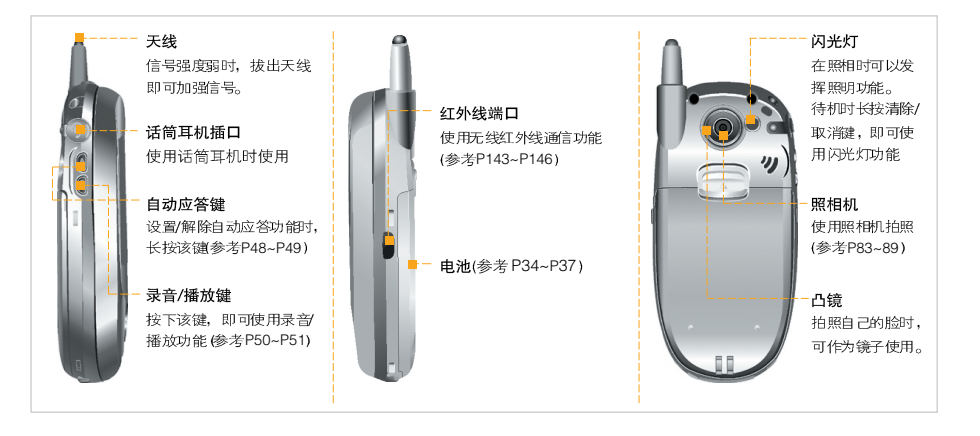

#### ■ 各部位的功能 | | | | | | | | | 天线使用法

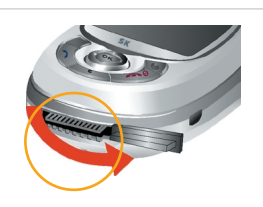

24 脚接头(connector) 使用旅行用充电器和数据管理员电缆时, (参考36, P156~157)

\* 该部位接触金属物质时,可能因短路而关闭电源,因 此请随时粘附橡胶塞。如果电源被关闭了, 则拿出电池 后重插入。再打开电源。

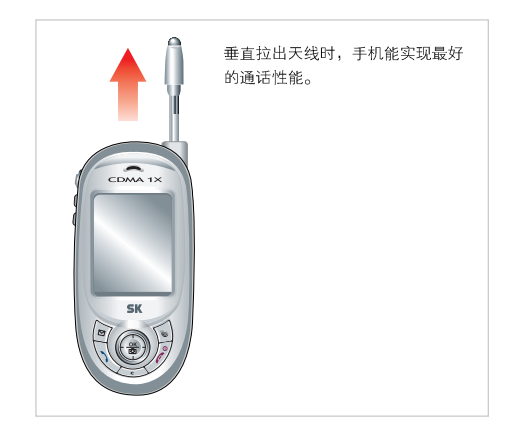

#### ■ 连接话筒耳机 (EM200C)

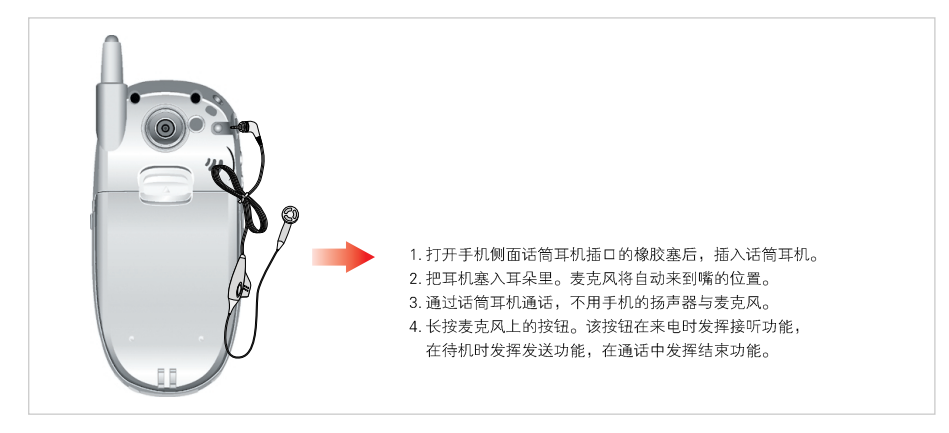

使用

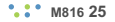

### 功能键介绍

■ 待机屏幕时

便用前

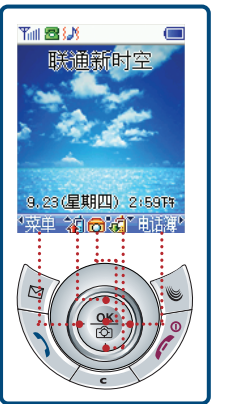

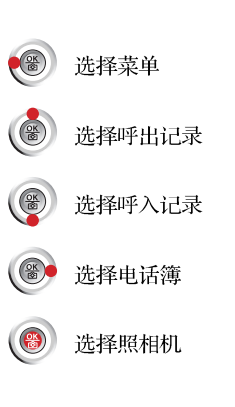

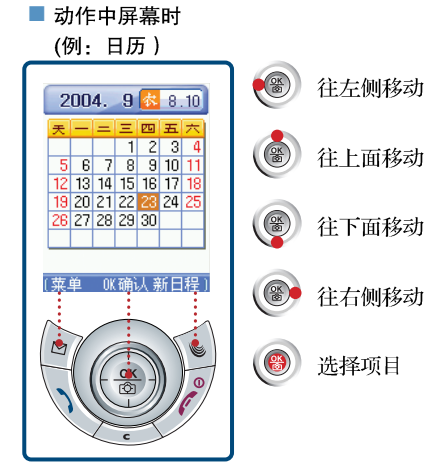

(如果没有相应的项目,将不显示。)

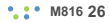

### 图标介绍

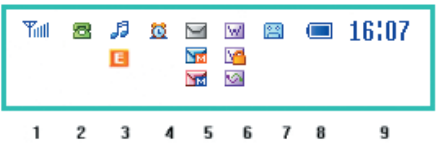

1. Till 服务区的信号强度

|      | ٣m,<br>Tul<br>Tull | яF<br>जान | जार   |
|------|--------------------|-----------|-------|
| 信号强力 | 77.4               |           | 脱离服务区 |

**副** 位于其它服务地区时的显示情形。

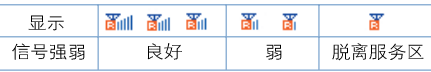

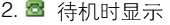

- → 拨打电话或通话中时显示
- 数据服务过程中没有收发数据时显示
- 图 使用者选择了增值服务之一的转移全部来 申, 或者在选择了无应答时转移/无法接 通时转移的情况下该呼叫已被转移(参考 P.69

便用

- 每 使用者选择了增值服务之一的遇忙转移/ 转移全部来电的情况下处于通话中状态时 显示(参考P.69)
- 3. 5 设置了铃声功能时显示

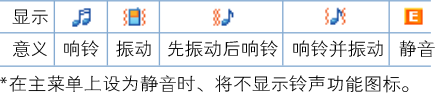

#### 4. 位设置闹钟时显示

5. 图 收到文字和语音信息时显示,

**M** 收到彩e邮件时显示

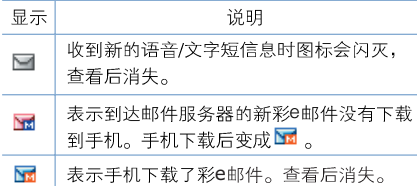

\* 收到新的SMS与彩e邮件时, 则轮流闪灭。

#### 6. 联通无限服务时的显示项目

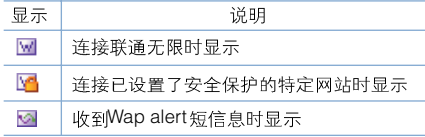

#### 7. 图 设置了自动应答功能时显示

#### 8. 显示当前所用电池的剩余电量

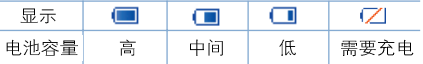

9.16:07 显示当前时间

### UIM卡使用法

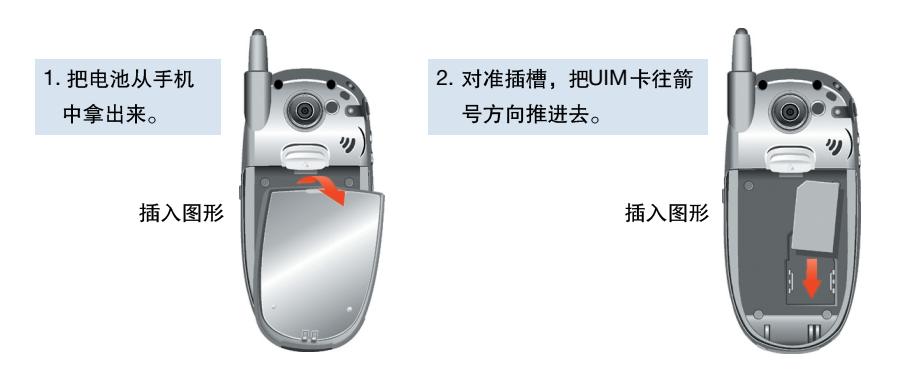

\*每次打开电源后按下®[电话簿]键,使手机读入存储在UIM卡里的电话簿信息。将在使用UIM卡的相关功能 时,可以得到正确的UIM卡电话簿信息。

\* 设置了启用PIN码锁时, 如果输入密码错误3次以上, 则不能使用UIM卡。

### 基本使用法

#### ■文字输入方法

中文输入方式有两种, 可以在拼音与笔划 中仟选一种。 如需转换输入方式, 在输入文字的过程中 单击心键就能转换输入方式。

▶ 拼音一 以英文字母输入汉语拼音, 在显示 的词语里选择需要的词语就能完成输入。

#### 例) 你好(nihao)~!

1. 依次按回、图、回。 2. 单击◎键, 再单击联通无限后选择 3. 为了在中文模式输入"你", 分别单击属于

M816 30

英文字母"ni"的图、41键。 4. 移到"ni"音。 5. 单击 @ 键, 就会出现发音为 "ni" 的词语。 6. 光标位于"你"上时单击 @ 键, 就会在 屏幕上显示"你"。 7. 光标位干"好"上时单击 ◎ 键, 就会在 屏幕上显示"好"。 8. 单击 (s) 键,再按 [ss] [符号]。然后单 击 8~1 [~]键。 9. 单击【2点】[1] 键。

➢ 笔划一 选择需要的字就能完成输入。

例) 你好~!

- 1. 单击回键后, 依次按图, 1。
- 2. 单击 ◎ 键后按" ◎"键, 选择 【24】笔划。
- 3. 为了在该模式输入笔划"你"依次单 击了一 [ノ]与 [24] [| ]键。屏幕上将显示属 于该笔划的字。笔划下方有下划线。
- 4. 按 键移到该笔划" 4"后单击 @ 键。 屏幕上面将出现笔划,下面则显示属于该 笔划的文字。
- 5. 单击, 键, 移到"你"字后单击, 曾 6. 光标位于"好"上时单击◎键。
- 7. 单击《键, 再按图 [符号]。然后单 击 [82] [~ 腱。
- 8. 单击 24 [1] 键。
	- 如果输入错误,可以按《二》清除。短 按该键则清除一个文字,长按该键就能 一次清除所有的输入文字。利用 ® 移 动,可以输入空格。
	- 输入文字时单击 (3) 键, 就可以把输入 方式依次转换为中文拼音、中文笔划、 英文大写字母、英文小写字母、Word、 符号及数字。
	- Word输入方式。只要输入英文字的一部 分字母, 就会在屏幕上显示包含这些字

母的字。把光标移到需要的字后单

击◎ 键, 就能自动输入该字。

- 在符号模式单击 (6) / 9 键, 就能查询 各种符号。
- 输入数字时, 在中文模式以外的其它文 字模式, 只要长按该数字就能输入该数 字。

#### ■ 杳看项目

[电话簿输入屏幕] 如果有显示<D>,则表示还有其它项目。 按◎ 键就能杳看列示的项目。按●、● 键就能查看项目。

[单击 ◎ 键时] 在光标位置单击 ◎ 键, 就能列示该项目。 [单击● 、● ]键时] 不单击 ◎ 键而单击(◎ / ◎ )键时, 将逐一 移动内容。

#### ■ 项目选择法

1. [铃声/振动设置屏幕] 利用(3) / )键移动到需要的项目后, 单 击◎ 键或直接单击项目前的号码。 2. [选择了滑盖接听]

单击◎键后利用(◎/◎)键移动,光标 就会移动。在需要的项目上单击 @ 键,

M816 32

就能选择该项目, 然后自动移动到下一个 设置项目。

- 3. [把话筒耳机设为自动接听时的屏幕] 利用(<sup>3</sup>/9)健移动到需要的项目后,单 击, 键, 就能选定该项目。
- 4. [删除时, 移动到"是"时的屏幕] 利用( ) ( ) ( ) 键删除时, 移动到"是", 如果不需要删除, 则移动到"不是", 然 后单击 ◎ 键。

■ 连接菜单的使用法 屏幕下面显示(菜单)时,可以打开连接菜单。 单击 ? [菜单],屏幕上会显示可以执行的功 能。 可以激活的菜单将根据选定项目的改变而不 同。

例: 选择呼出记录的连接菜单时,  $\circledcirc$ 

### 电池使用法

■ 插入电池 ■ 分离电池 把电池的下端对准手机下面 把电池往箭号方向推,直到 把电池上端的分离按钮往上 的插槽。 出现"塔喀"声音为止。 拉,并把电池往外拉。 \*从手机拿出电池之前, 建议先 关闭手机的电源。

#### ■ 电池使用时间

状态

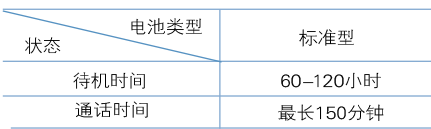

各使用时间是本公司试验室用测量仪测定的 值。

\* 坐车或走路时, 为了针对当时的信号强度 而维持最好的通信状态,手机会与该地区 和临近地区的基站定期通信。 这时, 手机不移动反而更耗电, 因此电池

使用时间可能比用户手册上表示的时间短。 \* 如果待机屏幕设置的"待机画面设置"中 使用了移动的图像(动画), 耗电量会比较 大, 电池使用时间会比用户手册表示的时 间缩短20~30%左右。

#### ■ 电池充电提示

电池需要充电时,会出现空电池图标 (Z )并提示音警告,屏幕上也会出现警告提示。 如果这时不充电并继续使用,屏幕会显示关机提示并关机。 提示音可以设为声音关和警告音提示两种。(参考P.105)

### ■ 电池充电方法

(100V~240V)

旅行用充电器 (TA-816) 可以直接连接手机后充电, 携带较方便。 充电时, 揭开手机下端连接部的橡胶塞后插入。

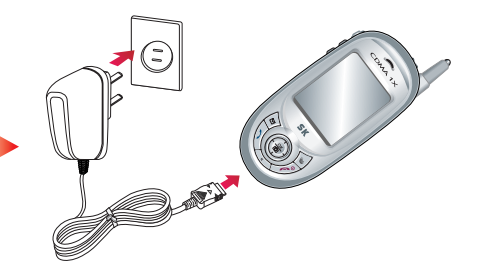

- \* 把旅行用充电器连接到手机后,手机会出现"正在充电"提示。充电完毕后,会出现充电完毕提示。
- \* 如果手机出现错误提示,则表示手机与充电器的接触不良。拔出充电器后重新插入。
- \* 请使用指定的充电器产品。如果不使用指定的产品,可能造成错误动作可能使产品受损。
- \* 如果不遵守本公司的标准充电方式或不使用本公司的充电产品,可能导致手机和电池的性能下降。

#### ■ 电池充电模式显示

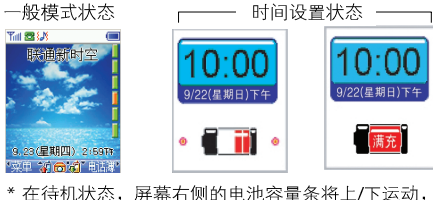

表示正在充电。

充由完毕后,由池容量条会消失。

#### ■ 电池最小充电时间

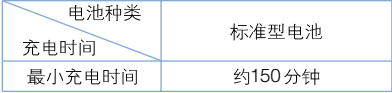

- \* 购买产品时, 电池的充电量是不足的, 请充满 电后再使用。
- \* 充电环境太冷或太热时, 充电时间会有一些差 异。
- \* 在打开手机电源的状态下充电时, 即使出现了 充电完毕 图标, 也可能没有充满100%。

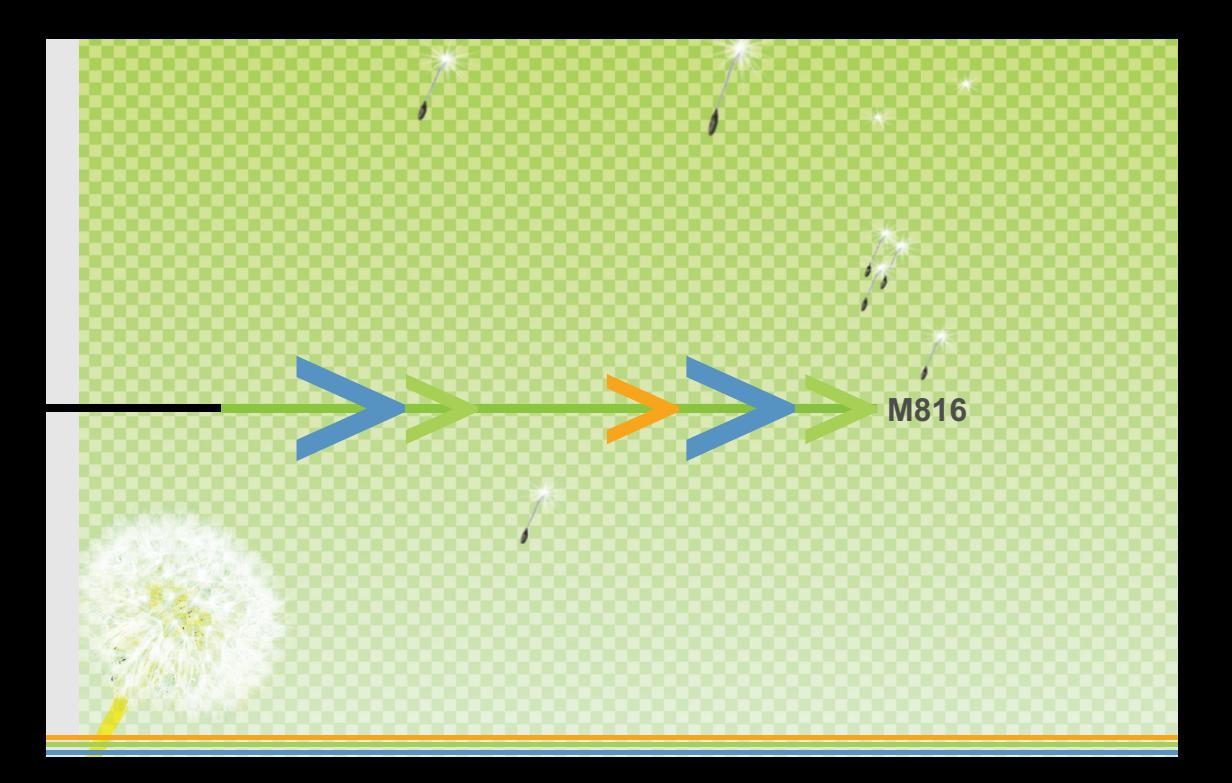
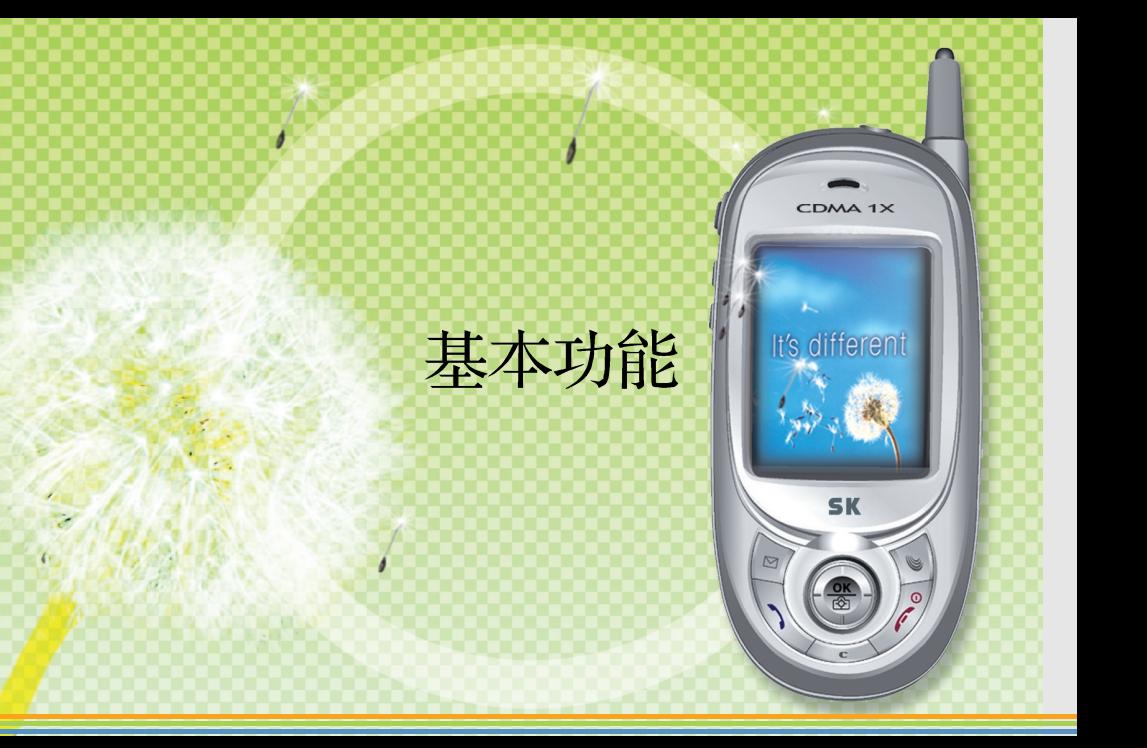

# 开机/关机

- 开机
- 1. 长按 / 键。

显示动画并打开电源。

- \* 如果设置了振动或静音模式, 将显示图 标(11 或日)并振动。
- 关机
- 1. 长按 / 键。
	- \* 动画显示几秒后,关闭电源。

据使用者的设置内容而有所不同。

\* 非正常结束时,LCD 显示器可能会出 现瞬间异常。它属于临时现象, 不是 LCD出现问题,请放心使用。 \* 打开或关闭电源时, 屏幕与待机屏幕将根

# 直接输入电话号码拨打电话

### 1. 输入区号与电话号码 +  $\mathbb{S}_{\!\!\delta}$

- \* 按错电话号码时,可以按 <<> 键加以 修改。
- 2 接上对方后, 就可以开始通话。

M816 40

- \* 诵话时按( ) ( ) 键, 就能调整诵话音 量大小。
- 3. 关闭滑盖或单击 / 键就能结束通话。
	- \* 如果设置了自动功能中的自动区号, 不 拨区号而直接输入电话号码就能通话。

### 拨打国际长途

拨打国际长途时, 按两次" 0· "或长按一 次"0+"键,就会显示"+"。 显示"+"后,输入对方的国家号码及电话

号码, 就能直接拨通国际长途电话。

- 1. 按两次" 0+ "或长按一次" 0+ "键, 就会显示"+"。
- 2 输入国家号码、区号及电话号码 +  $\mathbb{Q}$ 3. 与对方接通后, 就可以开始通话。 4. 关闭滑盖或单击 / 键就能结束通话。
- \* 在待机屏幕按两次" 0+/"键或长按一次 " 0+ " 键后, 按 就能查询存储在手机 里的国际长途电话号码。

### 紧急呼叫

如果有UIM卡, UIM卡会支持3位数的紧急呼 叫묵码(110/112/119/120)。

### 利用重拨键拨打电话

不必注意输入最近通话的电话号码,只要按 一个键就能方便地拨号。

- > 重拨最近电话号码 拨打最近通话的电话 号码。
- 1. 单击 $\mathbb{Q}$  键。
- ► 重拨最近呼入/呼出电话号码 显示最近 呼入/呼出的电话号码,只要按 键就能 重拨。
- ◆ 拨打呼入电话号码
- 1. 按图键。
	- \*单击(@/@)键查找需要的电话号码。
- \* 如果是已输入电话簿的电话号码, 将显 示所输入的对方姓名与图标。
- 2 ◎ 键

\* 可以确认对方的电话号码与呼出时间。  $3\phi$ 

- ◆ 拨打呼出电话号码
- $1.$   $\circledast$ 
	- \*单击(3)/3)键查找需要的电话号码。 \* 如果是已输入电话簿的电话号码, 将显 示所输入的对方姓名与图标。

2 ◎ 键

".: " M816 42

#### $\mathscr{A}$  $\mathcal{S}_{\mathcal{S}}$

- \* 如果设置了"锁定通话记录", 则只单 击义键并不能拨打最近通话的电话号 码。
- \* 如果连续呼入/呼出同一个电话号码, 呼 入/呼出记录屏幕上将只显示一次。这时, 在呼入/呼出时间上显示最近的呼入/拨 出时间。如果想知道该电话号码的总呼 入/呼出次数,则单击。健后,再单击1 号"确认呼入/呼出时间"。

# 利用快捷键拨打电话

不必拨全部电话号码, 只要按下1~3位数的 预设快捷键编号就能拨号。

UIM卡快捷键 - 存在UIM卡的电话号码前 的编号执行快捷键功能。

> 1 位数编号(编号1~9)

- 1. 长按已指定了电话号码的1位数编号。 ●短按一位数编号后,单击 。键也可。
- 2. 拨打存储在该编号里的电话号码。

# > 2 位数编号(编号10~80)

- 1. 对于已指定了电话号码的2位数编号, 短 按第一位数, 长按第二位数。
	- 也可以短按两个数字后单击 $\mathbb{Q}$  键。
- 2. 拨打存储在该编号里的电话号码。
	- \* 可存储的编号范围根据UIM卡的容量而 不同。
- 内存快捷键-可以为存储在手机本身内存 里的电话号码指定快捷键。
- > 3 位数编号(编号300~398)
- 1. 输入已指定了电话号码的3位数编号, 单 击回位置键后按下 绿。
	- 如果输入3位数编号后只按下 。键, 将不拨打快捷键所指定的电话号码而拨 打该3位数。
- 2 拨打存储在该编号里的电话号码。

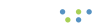

M816 44

# 接听电话

- 1. 来电时, 打开滑盖。
	- 如果滑盖已打开,则按任何键。
	- \* 通话时间显示将闪灭, 然后进入待机模 式屏幕。
	- \*接听电话方式有三种(滑盖接听、滑盖 并按键、按通话键)。
	- \* 来申时, 可以设置自动应答功能。(参考  $P.48$
- 2 关闭滑盖或单击 / 键就能结束通话。

# 通话中功能

### 诵话音量的调节

- 在通话中或待机状态下, 可以把通话音 量调节到5个等级中的一个。 1. 诵话中按◎ / 曾键。 利用 ? / 曾 键调节通话音量大小。

### 查看收到的短信息 可以在通话中查看文字短信息。

◆ 查看存储在UIM卡里的文字短信息 1. 在通话时按 ② 键。 

### ◆ 查看存储在手机的文字短信息

- 1. 在通话时按图
- 2. 按【2▲】+ ◎ 键就能查看文字短信息。
	- \* 通话中收到新的短信息时, 单击 @ 键 [确定]就能马上查看。
	- \* 可以设置通话中闹钟。
	- \* 在通话时查看了文字短信息后, 单 击<<>键就能回到通话中屏幕。

### ■ 无送话音

- 该功能可以遮蔽自己的声音, 计对方听 不到自己的声音。

### 1. 在通话时按图

 $2\sqrt{4d}$ 

\*按图就能解除无送话音状态,并回到 通话中屏幕。

### ■ 创建短信息

- 可以在通话时创建短信息并传输。
- 1. 在通话时按 2 键。

### $2.5\frac{7}{10}$

\* 以后的短信息创建方法与传输短信息的 创建新的短信息相同。(参考P77)

### 呼入/呼出电话号码的确认

- ◆ 呼出时: 和呼入时一样。  $1$   $\circledcirc$
- 2 单击(◎ / ◎)键移动到需要的项目。
	- \* 单击。 键, 就能确认呼出时间、输入 电话簿、手机电话簿、创建短信息及检 查UIM电话簿的信息。

3 单击 ® 键。

- \* 如果连续呼入/呼出同一个电话号码, 呼 入/呼出记录屏幕上将只显示一次。
- \* 呼入/呼出电话号码将个别显示。

# 自动应答功能

如果不方便接电话时,可以使用自动应答功能。

- > 自动应答功能设置 使用自动应答功能 时,可以选择振铃时间与应答语音。
- $1$  (8) + 52 + 52)
- $2\sqrt{a} + 0$ 键
	- \* 利用(◎ / ◎ )键和 ◎ 键选择振铃时间。
	- \* 请参考基本使用法(参考P30~P33)。
- 3 按下图就能存储。
	- \* 振铃时间 在设置的时间内铃声/振动

后,进入自动应答模式。

\* 应答语音 – 可以选择自动应答时的提示

语音。

- 购买产品时, 提示语音的默 认值为"一般应答音"。

> 录音/播放 - 可以直接录下使用者自己需 要的提示语音。

- $1 \bullet 5\overline{4} + 5\overline{4} + 5\overline{4}$
- $2<sup>1</sup>$

M816 48

- \* 录音时按 @ 键录下短信息后, 单击 @ 键。
- \* 如果已经录好了, 按 , 键就可以试听 已经录好的本人语音。

\* 录音时间最多为30秒钟。

- > 使用自动应答功能 只按一次键就能使用 自动应答功能。
- 1. 如果在待机时滑盖已打开, 则长按左侧 的图键。
- 2 来电时, 在设置的时间内铃声/振动后, 进入自动应答模式。
	- \* 来电时, 即使长按图 键, 也会转到自 动应答模式后接听来电。
	- \* 设置了自动应答后,短按左侧的 A 键 就可以使提示语音模式依次变成一般/ 开车中/会议中/本人录音应答音。

### 3 再长按 A 就能解除。

- \*自动应答设置时, 当对方留言完毕后, 将显示未接来电。
- \*可以录下对方的留言30秒钟。
- ▶ 自动应答语音提示的确认 1. 打开滑盖,单击手机左侧的 6 键。 2. 利用(<sup>6</sup>/9)键移动到需要的项目。 3. 按◎ 键就能确认录音内容。 \* 详细内容与录音功能中的播放功能使
	- 用法相同。(参考P.50~51)

# 录音/播放

可以在待机或通话时录音/播放所需要的内 容。

#### ■录音

- 1. 打开滑盖, 单击手机左侧的 6键。
- 2. 按图就能开始录音。
- 3. 单击 (s) 键, 就能存储录音内容。
	- \* 如果录音讨程中来电, 将自动结束录音 并存储录音内容。

这时, 接听功能变成振动。

\* 如果用完了录音时间(4分钟), 即使有未 录完的内容, 也无法继续录音。

\* 最大录音时间为4分钟, 录音项目为20 条。(录音件数达到20条时, 即使还有录 音时间, 也不能录。请删除后再录音。)

■播放

M816 50

- 1. 打开滑盖, 单击手机左侧的 6 键。
- 2 利用(3)(3)键移动到需要的项目。
	- \* 单击 ? 键, 就能删除选定项目。

3 按 间键就能播放。

- \* 播放时单击(@/ / @) 键, 就能选择需要 的录音目录并加以播放。
- \* 如果播放时来电, 将立即退出播放模式。

单击 / 键以外的任何键, 就可以接听 来电。

这时, 即使来电铃声设为响铃, 也会 改成振动。

# 静音功能

在要求肃静的公共场所和教室等场合的非常 话用。

### ■ 待机中静音模式

- 1. 打开滑盖后长按 10 键。
- \*屏幕上显示静音图标。来电时, 将设置 为振动、无按键音、无滑盖音及无效果 音。 2. 再长按 3 键就能解除静音模式。

\*静音图标从屏幕消失并回到原来的状 态。

### 通话中静音模式

- 1. 诵话时长按图键。
	- \* 屏幕上显示 <mark>[]]]</mark> 并转换到无按键音和 悄悄话通话状态。
- 2. 重新长按 1 键就能解除静音模式。
	- \* [his 从屏幕消失并回到原来的状态。
	- \* 除非重新长按 ® 键加以解除, 否则已 设置的待机静音模式在电源关->开时也 会继续维持。(通话中静音模式则在结束 通话时白动解除。)
	- \* 无按键音指什么? 表示按键时不出声音。
	- \* 悄悄话通话模式指什么? 自动放大麦克 风音量, 在肃静的场所, 即使小声向对

**M816 52**

方说话,也能使对方听到较大的声音。

- \* 无滑盖音指什么 ? 打开或关闭滑盖时不 出声音。(参考P.105)
- \* 无效果音指什么 ? 不发出各种提示音及 效果音。(参考P.105)

# 保留通话模式

不方便立即通话时,可以暂时保留通话。

- 1. 打开滑盖时来电, 则长按◎键。
	- \* 设置了保留通话模式后, 将播放提示短 信息和提示语音。
- 2 如果需要通话, 按任何键就能通话。
	- \* 解除保留通话模式后, 就能进入通话状 态。
	- \* 在滑盖关闭时来电, 如果手机设为[滑 盖接听1与[滑盖并按键], 则只要打开滑 盖后立即长按◎ 键就能使用该功能。 如果设为[按通话键], 则要对在滑盖关 闭时单击 。键后出现的"接电话吗?" 提示回答"是"后,长按 ◎键。

# 查看我的信息

输入本人信息(名字、邮件地址等)。

1.  $\circledast$  +  $\circledast$ 

\* 首次进入查看本人(手机)电话号码模式 时,将不显示本人(手机)电话号码。应 利用数字键输入本人(手机)号码后存 储。然后才可以按照上述步骤杳看电 话号码。

\* 请参考基本使用法(参考P30~P33)。

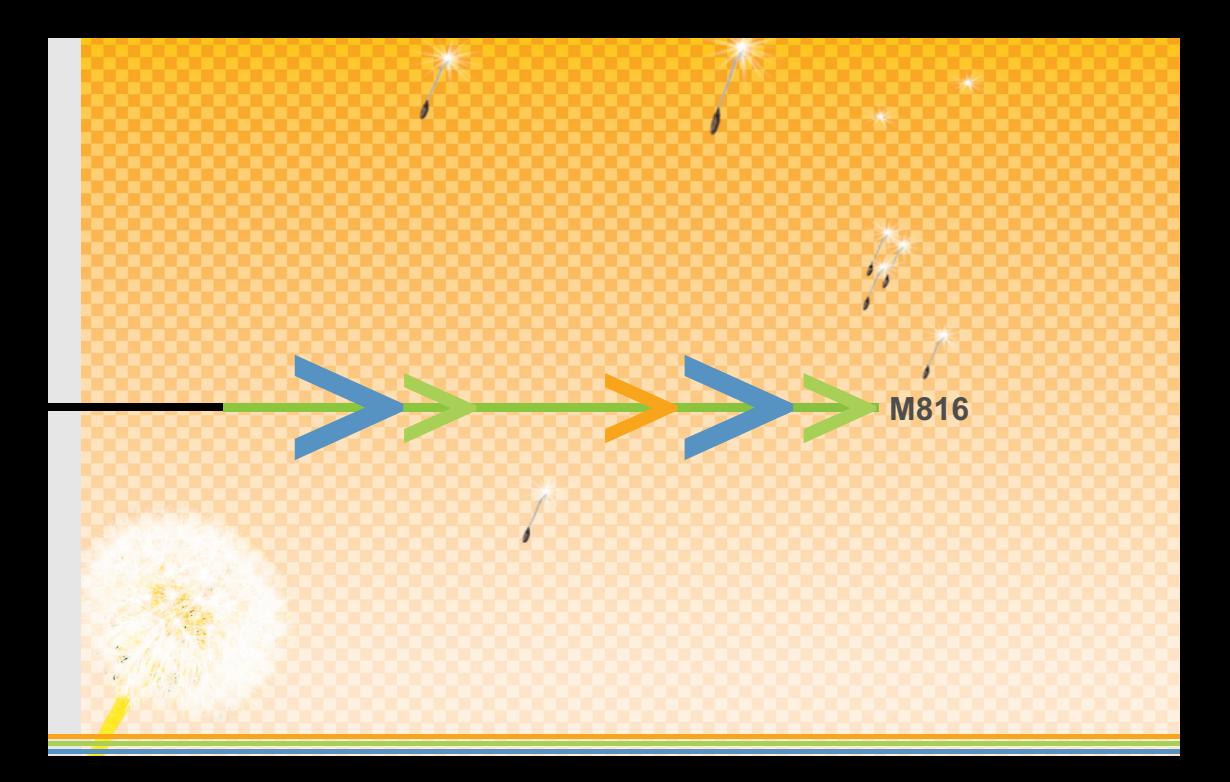

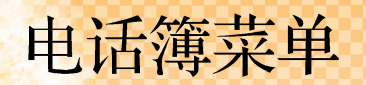

CDMA 1X

It's different

SK

 $\circ$ 

 $\triangleright$ 

# 添加新用户

可以输入并存储新的用户信息。

### ■添加新用户

- ◆ 存储到手机 利用新电话簠编辑功能把电 话号码存到新名字里。
- $1$   $\circledast$  +  $4a + 4$ 
	- \* 输入电话簿内容。请参考基本使用法(参 考P30~P33)。
- \* 单击(<sup>6</sup>)/ 9)键移动到"添加项目"后 单击◎ 键, 就能添加号码、电子信箱、 记事本、纪念日、网址及照片项目。 2. 按下1 就能存储。
- \* 输入电子信箱
	- 按 ( 键就能输入符号"@", 按两次 1. 键, 就能输入"."。

#### \* 纪念日

- 基本设置有"生日"、"结婚"及"约 会",单击"纪念日"就能添加新的 纪念日名。
- 光标位于日期输入栏时, 单击回后 再按、罐, 就能删除纪念日。
- 纪念日闹钟设置的默认值为'解除闹 钟响铃'。
- \*照片

M816 56

- 可以存储来电时显示在LCD上的照片。

- ◆ 存储到UIM卡 把电话号码存储到UIM卡
- $1.$   $\circled{0}$  +  $4a + 24c$ 
	- \*利用(<sup>3</sup>/ 3)键移动到需要的项目后输 入内容。

请参考基本使用法(参考P30~P33)。 2 按下图就能存储。

#### ■ 在初始待机屏幕存储

在初始待机屏幕存储电话号码。

◆ 存储到手机 - 存到手机本身的内存里。

- > 添加新用户 把在初始待机屏幕输入的 电话号码存到新名字里。
- 1 输入申话号码
- 2  $\odot$  键 +  $\odot$  +  $\odot$ 下面的步骤与输入新电话簿中的"存储 到手机"相同。(参考P.56)
- > 已存储的姓名 把在初始待机屏幕输入的 电话号码存到现有的电话簿记录里。
- 1. 输入电话号码
- 2  $\odot$  键 +  $\overline{1_{\odot}}$  +  $\overline{2_{\text{obs}}}$ 
	- \*单击(●/) 健移动到包含目标名字 的群组。
- 3. ◎ 键[选择]
	- \* 将显示属于该群组的名字。
	- \* 单击(+) / )键移动到目标名字。
- 4. ◎ 键[选择]
	- \* 在输入了电话号码的屏幕上单击, 同后 单击, 键, 在显示的电话号码类型图 标中选择需要的图标。
- 5. 按下图就能存储。
- ◆ 存储到UIM卡 把电话号码存储到UIM卡内。
- 1. 输入电话号码
- 2.  $\bigcirc$   $\leftarrow$   $\leftarrow$   $\leftarrow$

下面的步骤与输入添加新用户的"存储 到UIM卡"相同。(参考P.57)

## 快速查找

利用全部列表或利用群组检索电话簿信息。

### 全部列表

检索所有的电话簿名,查找需要的信息。

- 1. 单击 后按 ■、将显示|全部列表]、 [UIM卡]及群组。
- 2 按 □ 并找到需要的名字后,单击 ◎ 键 [洗择]。
- 3 利用( )( )健移动到需要的电话号码。
- 4. 单击 、键就能拨打该电话号码。
	- \* 如果需要修改, 在上述步骤3中按图 键就能进行修改。
	- \*保密群组只允许快速杳找。

\* 如果检索存在手机里的电话簿, 可以输 入或修改电话号码与纪念日等。

#### 利用群组查找

按照群组检索, 也能找到需要的信息。

- 1. 单击 后按 , 将显示[全部列表]、 [UIM卡]、群组。
- 2 单击(● /● )键移动到需要的群组。
- 3 单击(◎ / ◎ )键移动到需要的名字后单 击, 键。
- 4. 单击 、键, 就能拨打该电话号码。 \*只显示有输入信息的群组。

■ 从电话簿删除 利用查找功能删除该电话簿记录。 1.  $\bigcirc$  +  $\bigcirc$  +  $\bigcirc$  键 \* 单击(+) (+) )键杳找需要的名字。  $2\sqrt{2}$  $3.11$ 单击◎ 键, 就能删除名字。 删除UIM卡的电话号码 1.  $\circled{0}$  +  $\circled{1}$  +  $\circled{2}$  + \*单击(<sup>3</sup>/<sup>3</sup>)键查找需要的名字。  $2 \n\infty$ 

### 3. 利用(◎/◎)键移动并根据删除与否而 用◎ 键选择。

- 互相复制存储在手机与UIM卡的电话 号码
- 1.  $\circledcirc + \circledcirc$  +  $\circledcirc$
- 2. 单击(图 / 图)键查找需要的名字。
- 3.  $\boxed{\circ}$  + 5.2
	- \* 如果已存储的电话号码是存储在手机的 电话号码, 将显示(5)[手机到UIM卡], 如果是存储在UIM卡的电话号码, 则显 示(5)IUIM卡到手机]。
- 4. 下面的步骤与复制电话簿相同。(参考P.65)

#### ■添加到vCard

- 1.  $\circledcirc + \circledcirc$  +  $\circledcirc$
- 2 单击(◎ / ◎)键查找需要的名字。
- $3.$  (a) +  $\sqrt{640}$ 
	- \* 存储在电话簿的内容将存储到 彩e文件 夹的vCard里。
	- \* 存储在UIM卡的电话号码则不存储到  $v$ Card $\equiv$ .

### ■添加短信息

把存储在电话簿里的信息作为附件后创 建短信息。

- $1.$   $\odot$  +  $\odot$  +  $\odot$
- 2 单击(◎ / ◎)键查找需要的名字。  $3\sqrt{9} + \frac{4}{4}$
- 4. 下面的步骤与创建短信息方法相同。(参 考P77)

# 按姓名查找

输入姓名或拼音后杳找电话号码。

1.  $\circledast$  + 2.4c

转换到文字输入模式。

2 在 7 按姓名查找和 24 按拼音查找的两 种方式中, 选择一个输入方式。

\*按姓名查找:输入英文发音,在属于该 音的文字里选择需要的文字, 就能查找 姓名。

\*按拼音查找: 输入拼音, 查找名字。 3. 输入需要查找的名字的全部或部分

4. ◎ 键

- \* 利用 创 键洗择需要杳找名字的电话簿, 然后利用(◎ / ◎ )键移到需要的电话号 码项目。
- 5. 单击 、键就能拨打该电话号码。
- \* 需要查找的名字位于保密群组里时, 无法 查找。解除保密群组后就能查找。(参考 P.64

### 按号码查找

- 输入电话号码(全部或部分), 查找需要的电 话号码及电话簿。
- 1.  $\circled{0} + \circled{1}$
- 2. 利用数字键输入全部或部分需要查找的 电话号码。
- 3. ◎ 键
	- \* 将显示包含所输入数字的名字项目。 \* 单击(<sup>6</sup>/9)健移动到需要的名字项 日。
- 4 ( 键

\*.:\* M816 62

\* 利用(3) / 9)键 移动到需要的电话号 码项目。

5. 单击 、键就能拨打该电话号码。

\* 需要查找的电话号码位于保密群组里时, 无法查找。解除保密群组后就能查找。

# 快捷键

- 1.  $\circledast$  +  $\circledast$ ● 单击√ 键, 就能删除选定的快捷键。 2. 移动到需要的编号后, 单击 ◎ 键。 3. 单击 ◎ 键选择包含需要指定的电话号码 的群组。 4. 单击 @ 键选择包含需要指定的电话号码 的名字。 5. 单击 @ 键选择需要指定快捷键的电话号 码。
	- 选择已指定的快捷键后按下。键, 就 能修改快捷键的指定电话号码。

### 编辑群组

可以添加、修改或删除群组,或者指定各群 组的铃声。

### ■创建新群组

- 创建可以存储电话号码的新群组。
- $1.$   $\circledast$  +  $\circledast$
- 2. ( + 输入新群组名字
- 3. ◎ 键
	- \* 按● / 键移动需要的回答后, 按 键即可。
	- \* 如果需要解除保密群组, 则在 "修改群组信息" 把群组属性改成"一般"后存储即可。
- \* 设置保密群组时
	- 保密群组的电话号码, 只有输入密码才能 杳询。
	- 不能通过按姓名查找与按号码查找该群组, 只能通过快速查找进行查询。
	- 呼出时, 将在最近呼出记录显示该电话号 码,但不显示其电话簿名。

### 修改现有群组

- 可以把现有的群组存为其它名字或信 息。

 $+$   $\sqrt{2}$  $1.$   $\circledcirc$ 

• .: • M816 64

\* 单击(<sup>6</sup>) / 2 键移动到需要修改的群组。 2 ◎键

- \* 对需要修改的群组信息进行修改。请参考基本 使用法(参考P30~P33)。
- \* 如果该群组需要保密, 则在群组属性的"一般" 项上单击(● / ● )键, 就能转化成"保密"。 3 按下图就能存储。

#### 删除群组

- 可以删除现有的群组或群组名字。

- $1 \circledast + \overline{2} =$ 
	- \* 单击(+) / 9) 键移动到需要指定的项目。
- $2(\bar{a} + \bar{b})$ 
	- \*(2) 删除群组名 只删除指定群组的名 字,群组里面的项目则留在[没有指定] 与[全部名字]群组内。
	- \* (3) 群组排序 修改已存储群组的顺序。 \* 如果需要删除保密群组的名字, 则需要 输入密码。

#### 复制电话簿

- 可以互相复制存储在手机与UIM卡的电 话号码

- ◆ 手机到UIM卡 把存储在手机的电话号码 复制到UIM卡。
- 1.  $\circled{0} + \circled{4} + \circled{3}$
- $2\sqrt{2k}$  +  $2k$
- 3. 利用(◎/◎)键和◎键选择群组。
- 4. 利用(3) / 3) 键需要复制的电话簿记录, 并利用 ◎ 键选择多个电话簿。
- 5. 选择 3键, 复制到UIM卡。
	- 单项复制: 选定电话簿记录里有多个电话号 码时,只把使用者指定的电话号码复制到UIM 卡。使用者可以指定需要复制的UIM卡位置。
	- •多项复制: 可以选择多个名字。选定电话簿 记录里有多个电话号码时, 按照手机-家-办

公室-传真-传呼-PHS的顺序,只把一个电 话号码复制到UIM卡。

复制对象电话簿记录将依次存储到UIM卡的 空号码里, 如果需要复制的电话号码比空的 UIM卡位置多,将只复制UIM卡的空位置数。

- ◆ UIM卡到手机 把存储在UIM卡的电话号 码复制到手机电话簿里。
- 1.  $\circledcirc$  +  $4\cdot\cdot\cdot$  +  $3\cdot\cdot\cdot$
- $2.24c + 24c$
- 3. 利用(<sup>6</sup>) (<sup>6</sup>) 键移到需要复制的电话簿记 录,并利用 键选择多个电话簿记录。
- 5. 选择图。

M816 66

6 利用(◎ / ◎ )键移到需要存储的群组后

以◎ 键加以选择, 就能复制到手机内存。

- 单项复制: 可以选择[添加新用户]或[已存储 的姓名]。如果选择了[添加新用户], 则可以创 建新群组。
- 多项复制 洗择多个电话簿记录, 利用复制 到手机功能选择现有群组或创建新群组。 选择需要复制的电话簿记录时, 如果选择了 名称一样的电话簿记录,则只复制较前的一 个项。如果存储容量不足, 则只复制剩下的存 储容量。

#### 转移

- 可以把存储在手机与UIM卡的电话号 码互相转移。
- ◆ 手机到UIM卡 把存储在手机的电话号码 移到UIM卡。移动后该电话号码只存储在 UIM卡里。

1. 
$$
\bullet + 4\lambda
$$

 $2\sqrt{4a} + \sqrt{4a}$ 

- 下面的步骤和复制电话簿的手机到UIM 卡相同。(参考P.66

- ◆ UIM卡到手机 把存储在UIM卡的电话号 码移到手机。移动后该电话号码只存储在 手机里。
- 1.  $\circ$  +  $\circ$
- $2. \ \boxed{4.1 + 2.46}$ 
	- 下面的步骤和复制电话簿的 UIM卡到手 机相同。(参考P.66)

# 使用电子拨号

使用自动应答系统(ARS)时, 如果需要按照 语音提示输入电话号码, 则该功能可以提供 方便。

- 1. 输入电话号码 + 长按 4 +输入需要电 子拨号的电话号码
	- 长按数字键 图 就能输入"P"。
	- 如果需要输入多次, 和前而一样输入电 话号码后,长按数字键
- $2\n *0*\n$

M816 68

\* 接通电话后, 如果出现要求输入号码的 ARS语音,则单击图键。

- \* 电子拨号只有在输入的数字超过3个以 上时才能输入。
- \* 不输入"P"而输入"T"(长按数字 键 8副), 则每5秒就自动发送所输入的 电话号码。
	- 可输入的数字数量,包括符号"P"(或 "T")在内, 总共是32个字。

# 语音增值服务

- 接入语音增值服务
- 1.  $\circ$  +  $5\overline{a}$  0
- 2. 利用(3) (3) 键移动到需要的项目后, 如 果需要登记则选择(1)[激活], 如果需要连 接则输入电话号码,如果需要解除则选择 (2)[去活]。
- 3. 听取"确认音"后,单击 / 就能结束登 记/解除步骤。
	- 转移全部来电: 把来电立即转移到使用 者指定的一般电话、手机或传呼机。 - 无应答时转移 手机关机或无法接听来电 时,立即转移到使用者指定的一般电话、

手机或传呼机。

- 遇忙转移:通话中来电时,立即转移到 使用者指定的一般电话、手机或传呼机。
- 无法接通时转移:手机关机或无法接听 来电或通话中时来电, 立即转移到使用 者指定的一般电话、手机或传呼机。
- 呼叫等待: 通话中来电时, 通过信号音 提示使用者, 使用户在通话中时也能接 听来电。
- 语音提示: 可以打开已完成录音并存储 在语音信箱里。

#### 编辑增值服务

如果修改了增值服务号码, 则也需要修 改接入号码。

1.  $\circledast$  + 5.2 +  $\circledast$ 2. 利用(● /● )键移动到需要修改的项目 后,单击,。然后利用 。、 。及数 字键等键进行修改。 4. 单击()键。

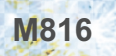

# 短信息功能

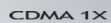

It's different

**SK** 

 $\odot$ 

 $\triangleright$ 

收到文字短信息后将存到初始UIM卡,收到语 音信息后将存到手机本身的内存里。 如果UIM卡的存储容量不足, 则存到手机内

存里。

如果手机内存的存储容量也不足, 则显示 "存储容量不足"提示, 然后拒绝接收短信 息。

\* 存储容量根据UIM卡的类型而不同。

# UIM卡短信息

### ■ 文字短信息

检查收到后存储在UIM卡里的文字短信息 及回信电话号码。

- $1.97 + 1.1 + 1.1 + 1.1$ 
	- \* 单击(◎ / ◎ )键移动到需要的短信息。
	- \* 表示已阅读的短信,
		- ■表示未阅读的短信,
		- →表示快递邮件或紧急邮件。
	- \* 单击 3键, 就能删除选定的短信息。 \* 单击间 【菜单】。

1) 利用(● / ● )键在(1)[全部删除移动,

根据删除与否而用 ◎ 键进行选择。

- 2) 单击(2)[UIM卡到手机], 可以把文字 短信息移到手机里保管。
	- 从UIM卡移到手机保管的文字, 将 从UIM卡删除。

 $20$ 

- \* 单击 创键, 就能查看信件内容后立即 回复。按图键就能把所收到的短信息 转发给第三者。
- \* 单击回 [菜单]后选择【24】, 就可以把短 信息存储到短语保管箱里。
- \* 单击 <sup>[8]</sup> [菜单] 后选择 44], 就可以存储

对方留下的回叫号码。

- \* 如果短信息内容里插入了网站地址、E-Mail及电话号码,把光标移动到需要的 项目后, 单击 , 键就可以立即连接。
- \* 可以把网站地址、E-Mail及电话号码存 到使用者手机。利用(◎/◎)键移动到 需要的项目后,单击 ? 键就能存储。
- \*按下。键时,打开的菜单根据光标位 置而有所不同。

### 语音信息

可以查看存储在UIM卡里的对方的语音信息。

 $1\sqrt{2} + \sqrt{6} + \sqrt{6} + \sqrt{2}$ 

- \* 单击 3 键就能删除短信息。
- 2. ◎键
	- \* 自动连接到80。
- 待发短信息

显示存储在UIM卡的待发短信息。

- $1.$  (a) +  $\sqrt{24}$  +  $\sqrt{24}$  +  $\sqrt{2}$ 
	- \* 单击(+) / )键移动到需要修改的短信 息。
	- \* 单击 ? 键。 单击11,利用+ / / 键移动,根据 删除与否而用 键选择。
- 2 ( 键 + 修改内容
	- \* 利用数字键与<→键修改内容后, 单 击◎键。
	- \* 请参考文字输入(P.30)。

### ■ 发送的短信息

显示存储在UIM卡的发送的短信息。

- $1\left(\frac{1}{2}\right) + \frac{1}{2} + \frac{1}{24c} + \frac{1}{24c}$ 
	- \*单击(●)(●)键移动到需要的项目。
	- \* 单击 。 键。
	- 单击13,利用●/●键移动,根据删 除与否而用◎ 键选择。
2 ◎键

- \* 需要修改已发的短信息后重新再传输 时, 按 ◎ 键修改短信息的内容后, 输 入对方的电话号码, 然后单击《键就 能传输。
- \* 请参考创建短信息(P.77。

表示存储在手机本身内存里的短信息。

手机短信息

#### 文字短信息

可以保管那些从UIM卡移到手机存储的文 字、或因UIM卡存储容量不足而存储到内 存的文字。

$$
1. \ \boxed{\circledcirc} + \boxed{2\frac{1}{2}} + \boxed{1\circ} + \boxed{1\circ}
$$

- \* 单击 3键就能删除选定短信息。
- \* 单击图[菜单]。
	- 1) 1 在[全部删除]利用 7 / → 键移
		- 动,并根据删除与否而利用 @ 键选

柽。

2 2 半 单击 手机到UIM卡 , 就能把文

字短信息移到UIM卡存储。

- 从手机移到UIM卡存储的文字将从 手机中删除。

2. ◎ 键

\* 单击 创键就能查看信件内容, 也可以 立即回信。按《键就能把所收到的短 信息转发给第三者。

◎ [菜单]的使用法与UIM卡的文字短信 息相同。(参考P.72)

#### ■ 语音信息

可以查看接收的语音信息。

1. (a) +  $\sqrt{24e}$  +  $\sqrt{2e}$  +  $\sqrt{2e}$ 

- \* 单击 3 键就能删除选定的短信息。 \* 单击2 键。
	- 选择(1)[全部删除]后, 将删除接收的 一切语音信息。
- $20$ \* 单击 $\mathbb Q$  键, 可以拨打对方留下的电话 号码。

#### ■ 待发短信息

可以保管传输失败的短信息、或者在传 输前存储的短信息。同步传输时没有传 输的短信息将各自存储。

1. (a) +  $2\frac{1}{2}$  +  $2\frac{1}{2}$  +  $2\frac{1}{2}$ 

- \* 下面的步骤与UIM卡的短信息相同。(参 **考P.74**
- 发送的短信息

自动存储传输成功的短信息。

- $1\left( \overline{24} + \sqrt{24} + \sqrt{24$ 
	- \* 下面的步骤与UIM卡的短信息相同。(参 **考P.74**

### 创建短信息

#### 创建短信息 创建短信息。

- 1 7 4 3 + 1 + 1 + 输入短信息 + 选择短 信息类型
	- \* 按 使输入短信息后, 单击 觉 键就能 完成。请参考文字输入(P.30)。
	- \* 输入文字时, 可以确认可输入的数值。 \* 选择短信息类型后单击 @ 键。短信息 类型只表示短信息的重要性, 与短信息 的传输速度无关。

2. 输入对方电话号码。

 $3<sup>6</sup>$ 

- \* 在短信息屏幕不输入文字后传输短信息 时,将在对方的终端上显示"请来电" 提示。
- \* 创建短信息时, 英文可以输入160字节(160字), 中文可以输入140字节(70字)。
- \* 输入英文时, 如果在常用词汇里引入了 中文常用词,可输入的容量将从160字 节减少为140字节。
- ◆ 存储常用词

把常用的短语存到短语保管箱里。

- $1 \frac{1}{2} + \frac{3}{2} + \frac{1}{2}$
- 2 ◎ 键 + 输入短语
- 3.  $\boxed{5}$  +  $\boxed{1}$ 
	- \* 可以在短信息输入屏幕存储/调出短语。 \* 查看接收到的短信息时, 可以把短信息 内容存到短语保管箱里。
- ◆ 读取堂用词 输入短信息时,可以打开存在短语保管箱 里的短语。

1. 
$$
\boxed{a} + \boxed{3} = \boxed{a}
$$

• .: • M816 78

 $2\sqrt{a}$  +  $2\sqrt{a}$ 

3 单击(◎/◎)键移动到需要的项目 + ◎ 键 4. 图键

#### ◆ 杳看电话笛

如果电话簿里存储了对方的电话号码,可 以利用搜寻功能直接输入。

- $1 \times 1$  +  $13 + 13 + 12$ 
	- \* 光标位于对方的电话号码上时, 单  $\pm$  <sup>[87</sup> 键。
- $2 3^{1/2} + ②$ 键
- (4)通过「按姓名查找」选择时, 在查找菜 单选择(1)按姓名查找或(2)按拼音查找 后,输入部分或全部名字就能查找需要 的电话号码。
- \*按姓名查找: 输入英文发音, 在属于该 音的文字里选择需要的文字, 就能查找 姓名。

\*按拼音查找:输入拼音,查找名字。

- 3. 单击(3) (3) 键找到对方的电话号码后, 单击 ◎ 键选择。
	- \* 请参考按号码查找(P.61)。

#### \* 同步传输

- 最多可以同时传输给20个收件人。
- 如果需要把短信息发送给同一群组里 的成员, 在 7单击 39 并选择需要 的群组后,单击《键就能添加。但 是, 在已存储的电话号码中只输入手 机号码,如果有2个以上的手机号码, 只会把先输入的手机号码存到收件人 号码里。

#### □ 常用词

把常用词存到短语保管箱里后,可以在创 建短信息时打开该短语。

### $1.$  (a) +  $3^{1/2}$  +  $2^{1/2}$

- \* 按 3 就能创建/存储新短语。
- \* 单击。 键, 就能删除已保管的短语。 1、是删除选定的短语, 22 则删除所 有的已保管短语。按3 八 键就能利 用 图 键选择是否删除。

2 回键

M816 80

\* 单击 @ 键, 就能编辑/修改短信息后传 输。请参考创建短信息(P.77)。

# 互动视界信息

 $1. (8) + 4.$ 

可以在彩e(U-Mail) 查看已接收的短信 息。

# 设置短信息

可以设置短信铃声/灯的来电信号。

- 1.  $\boxed{9}$  +  $\boxed{5x}$  +  $\boxed{0}$  键
	- \* 利用(@/@)键移动到需要的项目后进 行设置。请参考基本使用法

(参考P30~P33)。

- 2 按下图 就能存储。 \* 短信提示频率
	- 闪动LCD屏幕, 显示来信提示。
	- 一次: 闪动LCD屏幕, 并响铃。
	- 每2分钟: 闪动LCD屏幕并响铃。之 后, 每隔两分钟依次反复上述工作,

直到用户查看来信为止。

\* 诵话中闹钟: 选择通话中收到短信息时 闹钟是否响铃。

# 全部删除

- $1.$  (c) +  $6\%$
- 2. 输入密码
	- \* 购买产品时, 密码设为0000。
	- \* 单击(+) / )键移动到需要删除的项目。
- 3. ◎键

利用®/®键移动,根据删除与否而利 用◎键选择。

\* 无法恢复删除后的短信息。

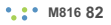

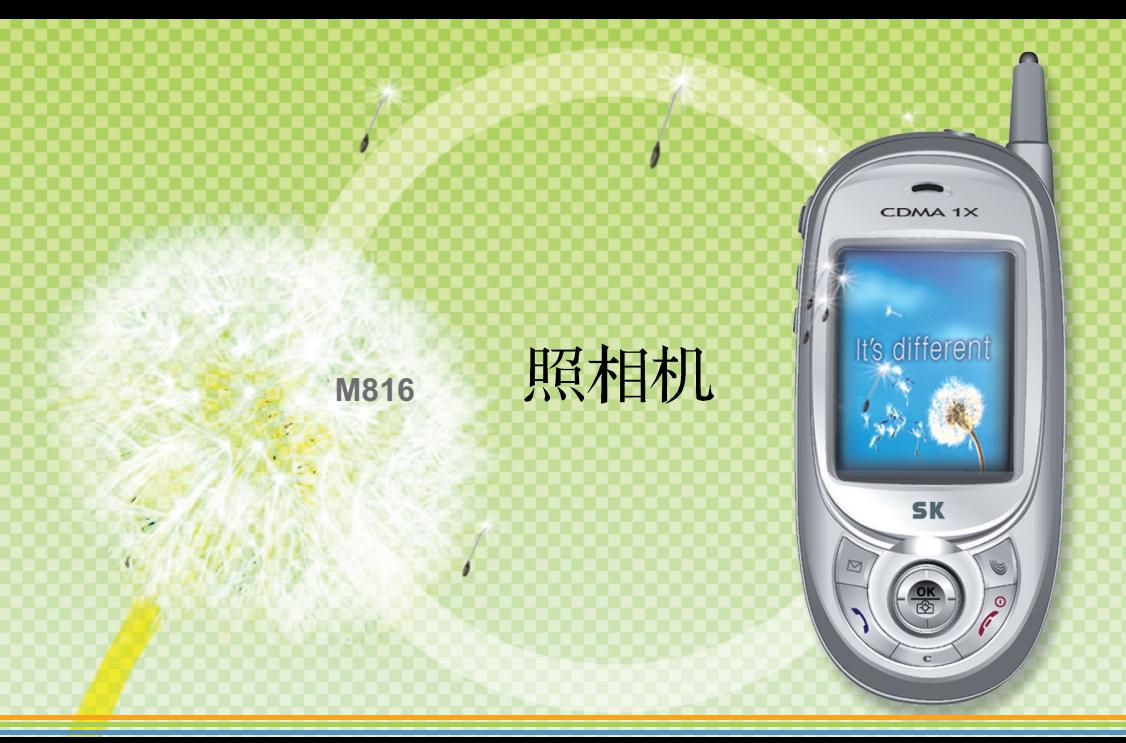

### 在使用照相机之前

与拍照风景相比, M816的照相机更活合拍摄 人物或特定对象。

- 1. 拍照对象的受光比背景强, 才能拍出好的 影像。
	- 拍照时, 应避免照射荧光灯或电灯光, 拍 照者应采取背光位置。
- 2. 拍照时, 尽量不要使手机晃动, 拍照对象 尽量维持静止状态。照相机传感器在自动 调节感光时需要一些时间。
- 3. 最好在照明较亮的室内或阳光充足的室外 拍昭。
- 4. 把照相机对准拍照对象后, 到照相机传感 器话应为止,需要一些时间。尤其是照相

机要在较暗的地方发挥好性能, 至少需要 3~5秒的时间。

- 5 拍照时不要单手持机。必须两手抓紧相机 以防止晃动,如此才能拍出好照片。
- 6 使用"拍照准备音", 可以尽量减少由按 下快门按钮而引起的晃动现象。
- 7 如果拍完照片后马上移动手机, 照片可能 会晃动。按下[拍照]键拍下照片后,等到 看见拍摄的照片屏幕时再移动。

#### ◆ 注意事项

本照相机由于安装了高精度的图像传感器, 容易被冲击损伤, 应注意避免从高处掉落。

M816 84

它也对温度和湿度敏感, 使用时需要特别 注意。

◆ 管理方法

如果手机背面的照相机镜头部位被污染了, 拍照时屏幕会出现白雾,请随时保持清洁。

# 拍照

可以利用手机的内置照相机进行拍摄。 1. 单击 ◎ 键。 2 图 [拍照] \* 单击® / ● 键就能调节放大功能。 可以调节的等级数根据照片大小而不 同。 但是, 640X480不能使用放大功能。 \*按图 / 图键就能调节亮度。 \* 单击。[9] [菜单], 就能设置各种功能。 1可选项设置 - 可以把闪光灯设为[摄像时亮灯]、 [一直亮灯]及[一直灭灯]。

设为[摄像时亮灯]时, 按下(6) [闪 光|就能打开或关闭照明。 不要直接对着闪光灯的灯光, 否 则可能伤害视力。

- 在定时器设置中设为[5秒后摄像] 时,可以5秒后拍照。
- 在定时器设置中设为[10秒后摄 像时,可以10秒后拍照。
- 设为I连续摄影I时, 可以连续拍照 9次。

连续摄像的速度根据照片大小而 不同。

② 照片大小

- 可以把照片的存储大小设为 [640X480], [320X240], [160X120], [128X96], [256X320]及[128X160]。
- (3)特殊效果
	- 设置影像效果, 可以拍出品位不 一样的照片。
- 4) 加入相框
	- 如果设置加入相框, 可以把自己 喜欢的图像作为照片相框使用。 但是, 只有[160X120]、[128X96] 及[128X160]的尺寸才能使用该功 能。

(5) 摄像音设置

- 可以设置摄像音, 在4种摄像音中 洗择需要的摄像音。
- ⑥我的照片 进入我的照片。
- \* 拍照途中想结束时,单击<>> // 键 即可。
- \* 如果拍照时来电, 屏幕会转换到来电屏幕。
- \* 拍照后没有选择存储的话, 不会存储。
- 3. ◎ 键[快照]
	- \* 查看了已拍照的照片后, 可以选择是否 存储。
- 4. ◎ 键[存储]
	- \* 利用<<br />
	参考修改照片名字, 另存为其 它名字。

请参考文字输入方法(参考P.30)。

- \* 拍照后没有选择存储的话, 不会存储。
- 5. ◎ 键[选择]
	- \* 拍照后存储的照片, 可以在我的照片里 杳看。
		- \*除了各内容类型(我的铃声、我的图形、 照片)以外, 在容许的容量范围内, 使用 者还可以根据需要而添加内容。

#### ◆ 照相机相关图标

 $\overline{\bullet}$ :表示已设置了连续拍照。 86 2 法示已设置了闪光灯。 ◎ ◎ :表示已设置了计时器。

### 照片管理

可以管理存储在手机里的照片。

- 1 单击 (2) 键。
- 2. 2 1我的照片
	- \*单击。 [菜单]就能设置各种功能。
		- ① 指定照片 可以把已选定的照片设 为待机屏幕、来电时、开机或关机时 的屏幕画面。
		- ② 删除照片 删除选定的照片。

#### 3 彩e传输

- 创建彩e短信息时, 可以添加选定 的照片。
- 4 编辑
	- 修改名字: 修改照片的名字。
	- 修改大小 减少已存储照片的整体

大小后再存储。

[128X160]与[128X96]尺寸的照片 无法修改尺寸。

- 存储一部分: 在已存储的照片中 选择需要的部分后再存储。 [128X160] [160X120][128X96]尺 寸的照片无法进行局部存储。
- 加入相框: 把已存储的照片编辑成 冬种形状。
- 特效: 为已存储的照片添加各种特 殊效果。
- 5 锁定 输入密码后才能查看照片。
- 6 全部选定
- (7)照片信息 可以查看选定照片的信息。

M816 88

- \* 利用 ( ) ( ) ( ) ( ) ( ) ( ) 键并单击 ( ) [ 选 定], 就能选择需要的照片。
- 3. 3 键[查看]
	- \*利用 7 (2 / 3 / 3 / 4 键移动到上一个/ 下一个照片。
	- \* 如果已存储的照片大小为[640X480]、 [320X240]或[256X320], 单击◎ 键[扩大] 就能观看放大后的画面。照片放大后可 以利用◎ / ◎ / ◎ / ◎ 键观看。
	- \* 单击 ? [菜单]就能设置各种功能。
	- \*照相机功能 全部锁定请参考P.134。

# 话机设置

可以设置照相机的使用环境。

- 1. ◎ 键 + 39 [话机设置]
- 2 利用 7 (2) 键选择需要的项目。
	- \* 关闭Slide: 在拍照屏幕关闭滑盖时是否 继续拍照。

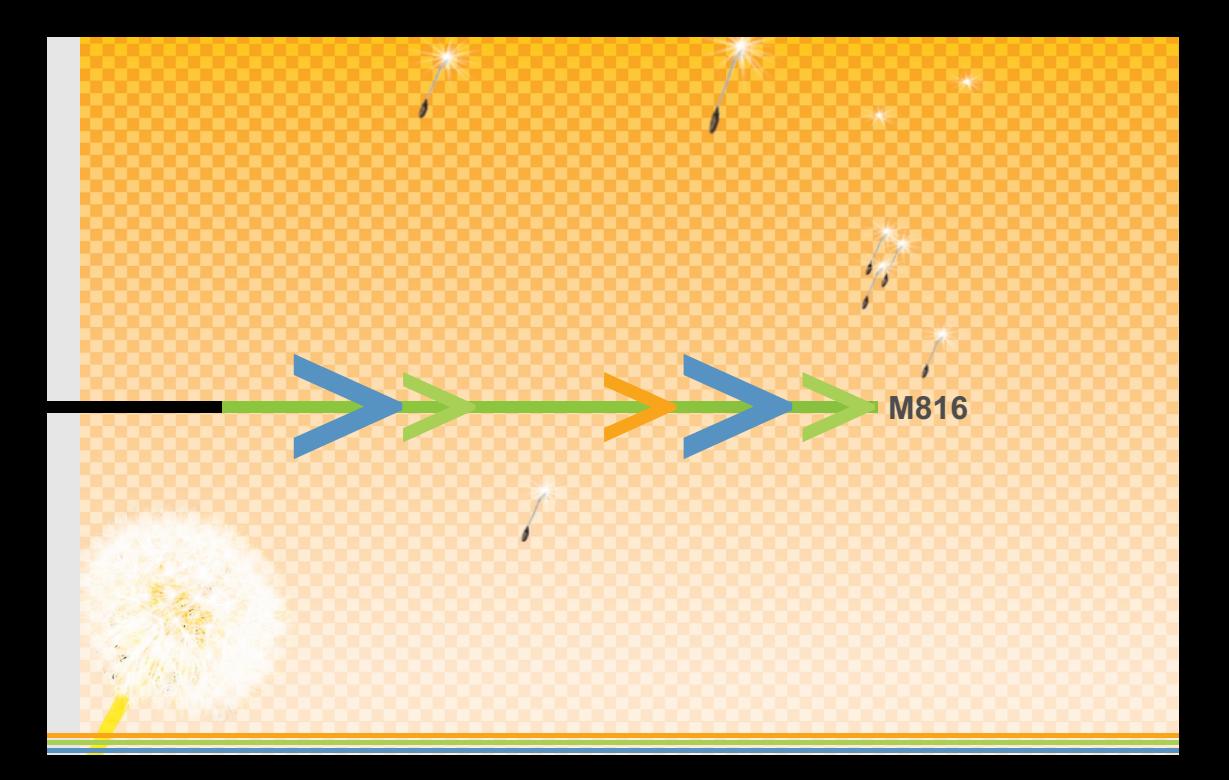

# 联通无限服务功能

CDMA 1X

It's different

**SK** 

C

## 联诵无限

是中国的一个综合性增值服务的品牌, 句括 互动视界(U-Info)、彩e(U-Mail)及联通在信 (UNI-INFO)等服务。

- 1. 在待机屏幕单击图键。 显示主菜单。
- 2 单击<sup>◎</sup>键。
- 3. 选择需要的服务。
	- \* 在不支持1x的地区, 可能无法使用联通 无限(IJ-MAX)的一部分功能。 M816可以使用互动视界(U-Info)、彩 e(U-Mail)及联通在信(UNI-INFO)。

■ 互动视界(U-Info)

接入U-Info后,可查询各种互联网信息, 下载多媒体文件等资料。 ※在"互动视界"首页选择"U族部落", 按照提示,点击确定,将会出现图片、 铃声下载、生活指南、游戏娱乐等信息。

#### ■ 彩e(U–Mail)

M816 92

在文字短信息中添加已下载的图形、音乐 或语音录音文件, 传输富有个性的多媒体 短信息。也可以接收对方的多媒体短信息。

#### ◆ 新建邮件

可以在发送短信息时添加图像、照片、音 乐、语音提示及vCard。

- $1. \n\heartsuit + \n\heartsuit \n\heartsuit$
- 2 2 段el + 1 [写邮件]
	- 写新邮件, 输入主题、收件人e-maiI地 址或电话号码, 附件。
		- \* 前面单击[彩e]后立即按 。? 键, 就会 立即移动到短信息功能屏幕。
		- \*前面单击[彩el后立即按图键,就会 立即移动到照相机功能屏幕。
- 3 单击 。键, 就能传输邮件。
	- \*收件人: 输入该邮件的收件人电话号码。

单击◎ 键就可以简单地杳找 电话号码。

- \* 附件
	- 1) 在图像、照片、音乐、语音录音文件及 vCard中选择需要的内容时
		- ① 利用 3 / 3 键把光标移动到附件
			- + ◎ 键
		- 2 1 选择文件 + 3 键
		- 3 在图像、音乐、语音录音文件中选 择需要的内容 + ◎ 键
		- 4 在各内容中选择需要附加的多媒 体文件 + ◎键

5单击 (6) 键添加到附件目录中。 6 单击◎ 键就能添加附件。

→ 需要再附加其它文件时, 可以在 附件目录单击(3)键后添加。 《我的图像》在且录里显示通过联 通无限服务或彩e等服务下载的图 形文件。

《我的照片》在日录里显示利用照 相机拍摄的照片文件。

《我的音乐》在目录里显示通过联 通无限服务或彩e等服务下载的音 乐文件。

《我的声音》在日录里显示通过彩e 接收的语音附件和利用录音功能录 下的语音。

《我的vCard》在目录里显示通过存 储在手机的vCard或彩e接收的

 $vCard<sub>o</sub>$ 

- 2) 附加多媒体文件时
	- 多媒体可以附加短信息/图形/语音后 发送有个性的多媒体短信息。
	- ① 利用 ◎ / ◎ 键把光标移动到附加 文件 + ◎ 键
	- 2 2 2 选择多媒体 + ◎键
	- ③洗择需要的内容 + 单击 ◎ 键, 就

能附加文件。

- → 附加文件后, 如果需要编辑或 删除所选定的多媒体文件, 单 击 ◎ 键就能编辑或删除。(参 差P97)
- \* 除了各内容类型(图像、音乐、语音录音 文件)以外, 在容许的容量范围内, 使用 者还可以根据需要来附加内容。
- \* 可以传输到支持联通无限服务的手机。

#### ◆ 收件箱

可以保管已接收的短信息,可以回复已接 收的短信息。

- $1 \quad \blacksquare + \blacksquare$
- 2. 24 | 彩el + 24 | 收件箱]
- 3. 单击 7 / 黄键选择邮件文件夹后, 单 未◎ 键。
	- \* 单击 ( 键, 就能查看各种菜单项目。
- 4 单击® / 曾键移动到需要查看的邮件。
- 5. 单击 ◎ 键就能查看邮件。
	- \* 单击 ( 键, 就能回复邮件、转发给第 三者、设置/解除锁紧功能及删除邮件。

#### 发件箱

保管已发送的邮件和传输失败的邮件, 可 以编辑并传输所保管的邮件。

 $1.6 + 0$ 键

2. 2 [2] [彩e] + <sup>[3]</sup> [发件箱]

- 3. 单击<sup>(6)</sup> / <sup>6</sup>) 键移动到需要查看的邮件后, 单击◎键。
	- \* 移动到需要查看的邮件后, 单击(3)键, 就可以编辑、设置/解除限制功能、以及 删除等作业。
	- \* 有x显示的信封图标表示传输失败的邮 件。
- 4. ◎ / ◎ 移动并编辑邮件后, 单击 ◎ 键 就能传输。

#### 检查新邮件

可以检查是否有新收的邮件。如果有, 则 接收新邮件。

- $1. \circledast + \circledast$
- 2 2 [彩e] + 4 [检查新邮件]

#### ◆ 文件夹

可以管理存储在手机的图像、音乐、语音 问候及vCard内容。

- 如果选择我的图像。
- $1.$  ( $\bullet$ ) +  $\bullet$  键
- 2 2 平 [彩e] + 5 平 [文件夹]
- 3 1 [我的图像] + 单击 (6) / 图 键 移动到 需要的目录 + <sup>(2)</sup> 键
	- 单击◎ 键之前先按 ? 键, 可以检查 文件容量并删除全部目录。
	- 单击 ◎ 键之前先按 ◎ 键, 就能删除 该日录。
	- \* 我的图像: 通过联通无限服务或彩e服 务等涂径下载的图形文件。
	- \*我的照片: 利用照相机拍下的照片文件。
	- \*我的音乐: 通过联通无限服务或彩e服 务等涂径下载的音乐文件。
	- \*我的声音: 在目录上显示通过彩e下载

的语音附件及利用录音功能录下的语音。 \* 我的vCard: 通过vCard及彩e服务等涂 径下载并存储在手机里的vCard文件。 (对于收到的vCard, 单击。) 键后选 柽69, 就能存储到电话簿里。)

#### 多媒体编辑

选择邮件/图形/语音内容后,插入并编辑。

- $1.$  ( $\bullet$ ) +  $\bullet$  键
- 2. 2. [彩e] + [6.] [多媒体编辑]
- 3. 1 1新建多媒体1+ <sup>1</sup>键
- 4 「追加幻灯片】+ ◎ 键
- 插入图像: 单击 3 / 3 键, 把光标移 动到图形插入项目后单击 @ 键, 在图 像目录选择需要的内容。 - 编辑文字: 单击 ◎ / ◎ 键, 把光标移
	- 动到邮件输入项目后单击 @ 键, 然后 输入邮件。请参考文字输入(参考P.30)。 - 插入音乐: 单击 3 / 图键, 把光标移 动到音乐或语音插入项目后单击(◎ 键, 然后在音乐或语音录音文件日录选择需 要的内容。
- 5. 反复按两次◎ ◎ 键, 就能存储编辑后 的文件。
	- \* 在创建新的邮件时, 可以把存储的多媒

体文件作为附件传输。

\*除了各内容类型(图像、音乐、语音录音 文件)以外, 在容许的容量范围内, 使用 者还可以根据需要而附加内容。

◆ 邮件设置

可以设置与彩e(U-Mail)有关的功能。

- 如果选择接收和阅读,
- $1. \pm 0$
- 2 2 2 段e] + 2 [邮件设置]
- 3. 3 [接收和阅读]
	- 1) 自动接收: 自动接入服务器后, 可以设 置/解除是否接收邮件。

M816 98

- \*利用3 (2) 键进行移动后, 单击 ◎ 键就能设置。
- 2) 接收方式: 可以设置邮件的收信方式。
	- \* 所有邮件: 接收邮件的主题、发信人 及正文。
	- \* 指定发件人: 接收邮件时可以限制发 信人。登记需要收信的邮件帐号,只 接收该帐号的邮件。没有登记的帐号, 则不接收其邮件。
	- \*只要邮件标头:只接收邮件的发信人 与主题。
- 3) 接收附件: 接收邮件时, 自动接收附件。
- 4 预览附件: 邮件收信后, 在收件箱查看 邮件时自动执行附件。
- 5 显示文件夹:显示收件箱的文件夹。
- 6 字体大小: 设置字体的大小。
	- \* 发送和新建
	- 1) 回复引用原文: 回信时, 带邮件原文。 2) 地址组: 可以设置通讯簿群组。
	- 3) 编码类型: 设置编码方式。
	- 4) 删除发送记录 删除发送且录。
	- \* 注册/注销帐号
		- 1) 注册帐号 , 使用者首次注册帐号的 地方。为了使用彩e(U-Mail),必 **须注册。**

2) 注销帐号: 可以取消已注册的帐号。

- \* 其它设置: 可以接入互动视界 (U-Info)后查看并管理帐号。
- \* 查看当前设置: 显示彩e(U-Mail)的 设置环境。
- \* 关于: 可以查看彩e(U-Mail)上市时 的S/W版本。

■ 联通在信(UNI-INFO)

- \* 如果所持有的UIM卡支持互联网服务商提 供的该项增值服务, 就可以使用UTK菜单。 \* 菜单的内容根据UIM卡而不同或有些许差
	- 异。详细内容请联系互联网服务提供商。

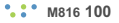

# 多媒体文件

把下载的影像, 音乐, 图片文件加以存储的 保管箱名称。

1. 在待机屏幕单击 3键。

将显示主菜单。

- $2 \circledast + \circledast$ 
	- \* 如果需要查看内容的内存信息, 单 击回[菜单]后选择〔3〕,就能查看内存。
	- \* 当服务提供商提供图像、背景音乐等内 容时,可以使用。

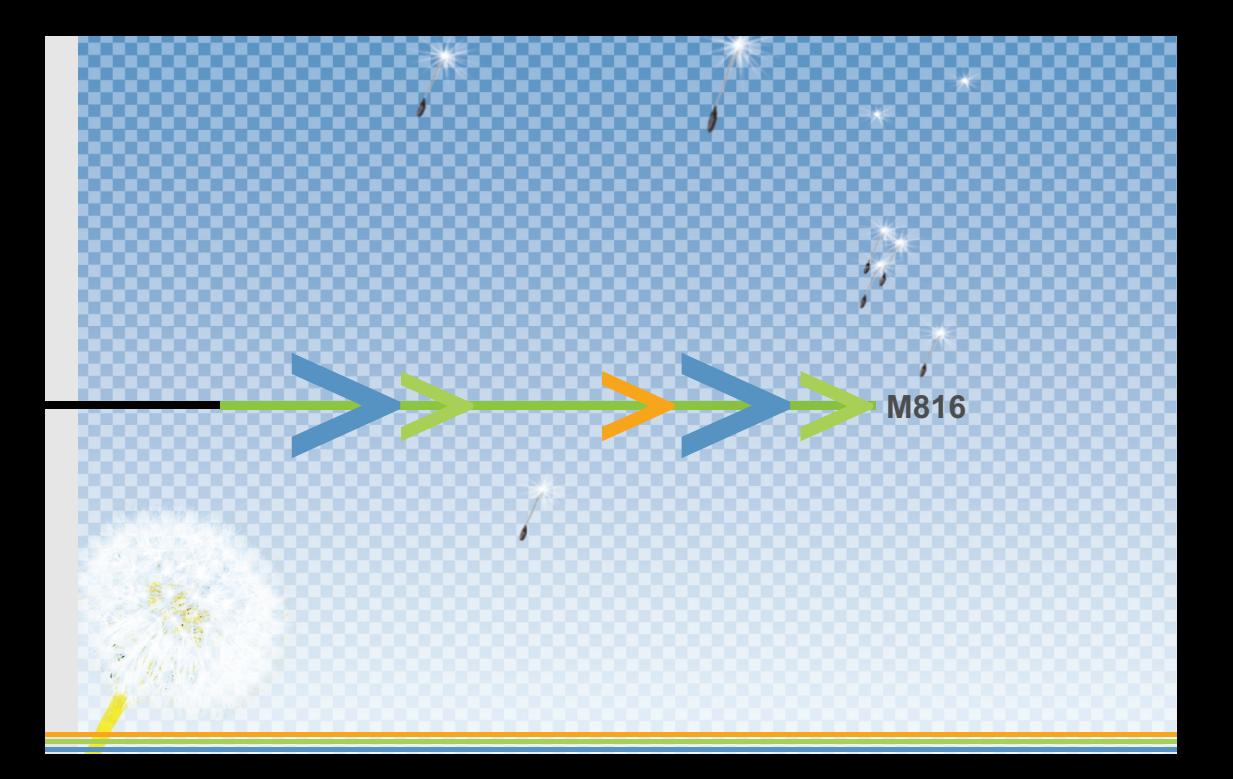

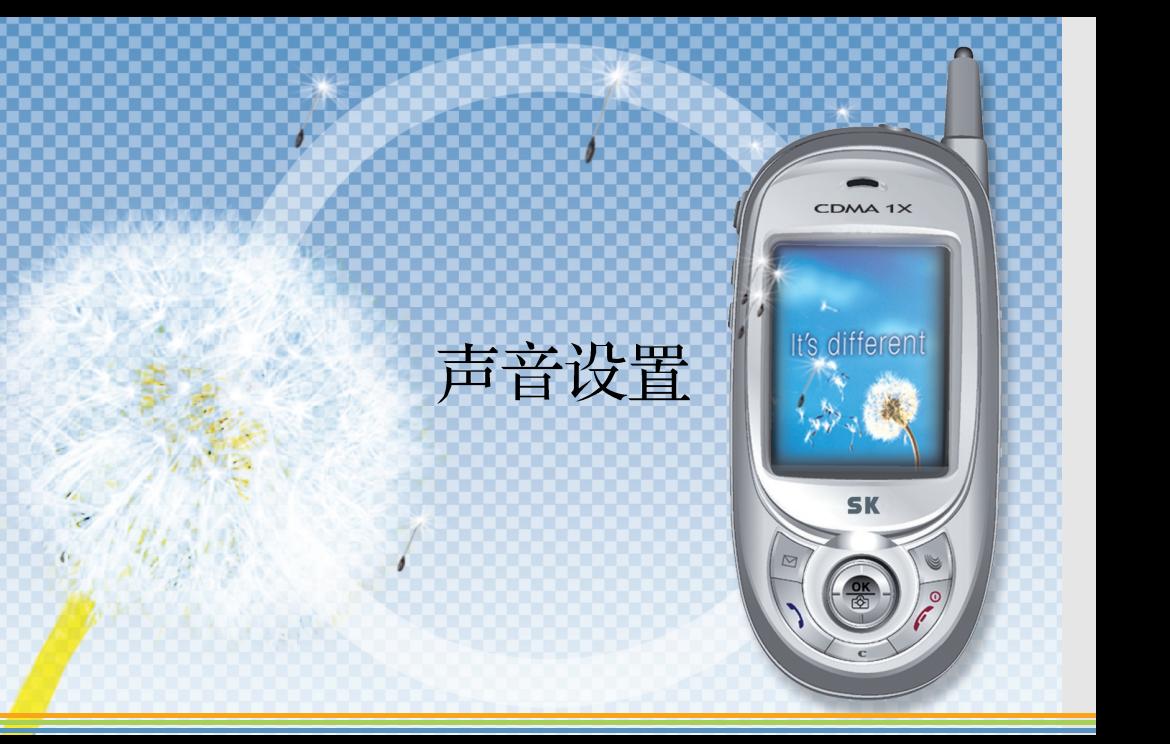

### 铃声/振动设置

动。

可以根据个人爱好而设置来电时的提示信 息。

- $1 + \frac{1}{2} + \frac{1}{2} + \frac{1}{2} + \frac{1}{2} + \frac{1}{2}$ \*利用, / 建移动到需要的项目。 请参考基本使用法(参考P30~P33)。 2. 按下图就能存储。
	- \* 设为静音模式时, 即使选择了铃声, 也 话用于振动模式。
	- \* 设置了响铃时间时, 铃声只在所设置的 时间内响起。

如果设置了静音及振动设置, 则只会振

M816 104

### 群组铃声设置

当句含在该群组的名字来电时, 会响起特定 来电铃声。

- $1 \bullet 1 + 1 = 1 + 2 = 1 + 1$ \*利用 79 / 曾 键移动到需要的项目。请 参考基本使用法(参考P30~P33)。 2. 按下图就能存储。
	- \* 选择<不指定>时,不使用群组指定铃声, 使用由手机"铃声类型"中设置的现有 钤声。

### 滑盖音设置

#### 可以设置打开或关闭滑盖时的声音。

- $1.$   $\bullet$  +  $\overline{1}$  +  $\overline{1}$  +  $\overline{1}$  +  $\bullet$   $\overline{2}$
- \*利用®/® 键移动到需要的项目。 请参考基本使用法 (参考P30~P33) 2 按下图就能存储。
	- \*单击回 键后选择 31 静音],就能解除
		- 一切效果音。

# 效果音设置

可以设置/解除各种效果音和提示音。

- $1.$   $\bullet$  +  $1.$  +  $4.$  +  $\bullet$  #
	- \*利用®/®键移动到需要的项目。
		- 请参考基本使用法(参考P30~P33)。
	- \* 单击◎ 键选择 3 [静音],就能解除一 切效果音。
- 2 按下图就能存储。
	- \*按键效果音: 按键时的效果音
	- \* 菜单效果音: 移动菜单时的效果音
	- \* 窗口提示音: 显示邮件窗口时的效果音
	- \* 拨话效果音: 电话接通时效果音
- \* 分钟提示音: 通话时, 每过一分钟时的 提示音
- \*脱离服务区: 脱离服务区时的提示音
- \*低电量告警: 显示低电量时的提示音

### 音量设置

可以调节各种音量。

- $1.$   $\sqrt{2}$  +  $\sqrt{3}$  +  $\sqrt{3}$ 
	- \*利用<sup>(@</sup>/ ( 键选择项目后, 以 ) ( <sup>@</sup> 键调整音量大小。
- \* 请参考基本使用法(参考P30~P33)。 2 按下图就能存储。
	- \* 听筒音量: 调节通话时的听筒音量 \* 滑盖音量: 调节打开/关闭滑盖时的音量
	- \* 效果音量: 调节各种提示音的音量
	- \* 铃声音量: 调节来电时的响铃
	- \* 闹钟音量: 调节闹钟响起时的音量

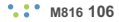

- \*短信息音量: 调节收到短信息时的闹钟 吝量
- \* 未接来电: 调节未接来电提示音的音量 \* 游戏音量, 调节使用游戏或向导时的音

畳

### 未接来电闹钟设置

可以设置未接来电提示。

- $1.$   $\circled{2}$  +  $\overline{1}$ , +  $\overline{6}$ \* 利用 ( )( )键选择项目, 利用 ( )( ) 键调整音量大小。请参考基本使用法(参 考P30~P33)。
- 2. 按下 ◎ 就能存储。
	- \* 闹钟间隔, 可以在每个2分、2分后1次 及没有提示音中选择一种。
	- \* 闹钟类型: 可以在4种闹钟铃声中选择  $-\uparrow$ .
	- \*音量:调节声音的大小。

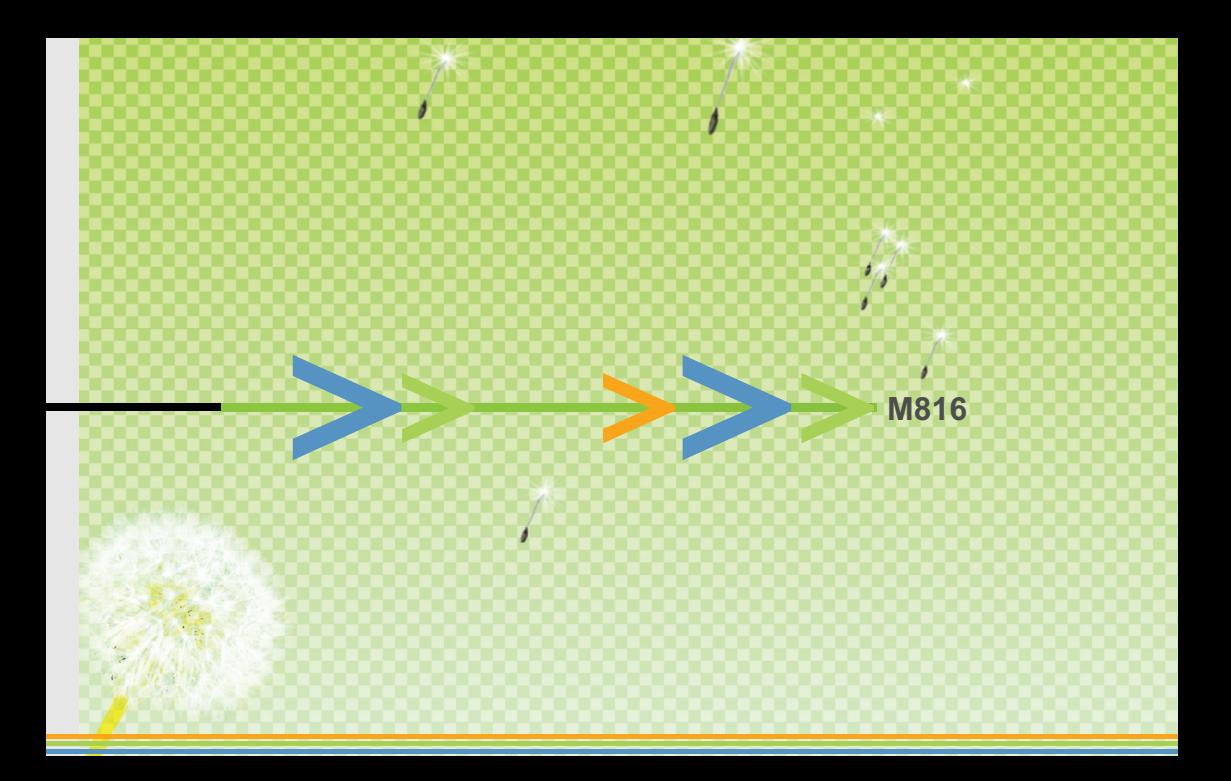

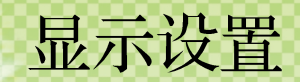

CDMA 1X

It's different

**SK** 

 $\ddot{\circ}$ 

 $\triangleright$ 

## 待机屏幕设置

使用者可以根据需要设置待机屏幕。

- $1.$   $\sqrt{2}$  +  $2\pi$  +  $\sqrt{2}$ 
	- \* 利用<sup></sub> 12 / 2 / 3 / 3 键选择项目。</sup> 请参考基本使用法 (参考P30~P33)。
	- \* 单击图 键就能预览显示在屏幕上的图 形。
- 2. 按下图就能存储。
	- \* 如果设置了移动图形(动画),会缩短电 池待机时间。
	- \* 如果选择没有钟表/日历, 待机屏幕将不 显示钟表与日期。
	- \* 如果选择钟表/日历, 设置③中时钟后辅

".: \* M816 110

助工具行显示会处于非激活状态:设置 ⑦日历(上面)、8日历(下面),辅助工具 行显示与待机屏幕设置会处于非激活状 杰。
### 画面设置

可以选择来电时、开机、关机时的显示屏幕。

- 1.  $\sqrt{3}$  +  $2\sqrt{2}$  +  $2\sqrt{2}$ 
	- \*利用®/®/®/®键选择项目。 请参考基本使用法(参考P30~P33)。
	- \* 单击, ? 键就能预览显示在屏幕上的图 形。

2 按下图就能存储。

# 背景灯照明设置

- $1.$   $\circ$  +  $2.6$  +  $3.6$ 
	- \* 单击® / 曾键和®键选择需要的项目。
- 2 按下 ( 就能存储。
	- \* 背景灯照明时间
		- 10秒: 打开滑盖、来电或按键时, 照明10秒钟。
		- 20秒: 打开滑盖、来电或按键时, 照明20秒钟。
		- -30秒: 打开滑盖、来电或按键时, 照明30秒钟。

- 始终照明: 打开滑盖时一直打开照明。

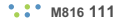

- \*照明设置为"始终照明"时, 电力消耗较 大,将缩短电池使用时间。
- \* 屏幕设置方式
	- 时间设置: 设定为时间设置时, 待机屏 幕将转换为时间设置并关闭照明。
	- 一般方式: 设定为一般方式时, 在待机 屏幕状态下关闭LCD照明。
	- \* 在时间设置状态下打开滑盖, 就回到手 机待机屏幕。在滑盖关闭的状态(解除锁 定外键盘下长按外侧键就会显示该键的 菜单。

\* 时间设置可以在不使用手机时减少电池 消耗量, 延长使用时间。

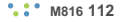

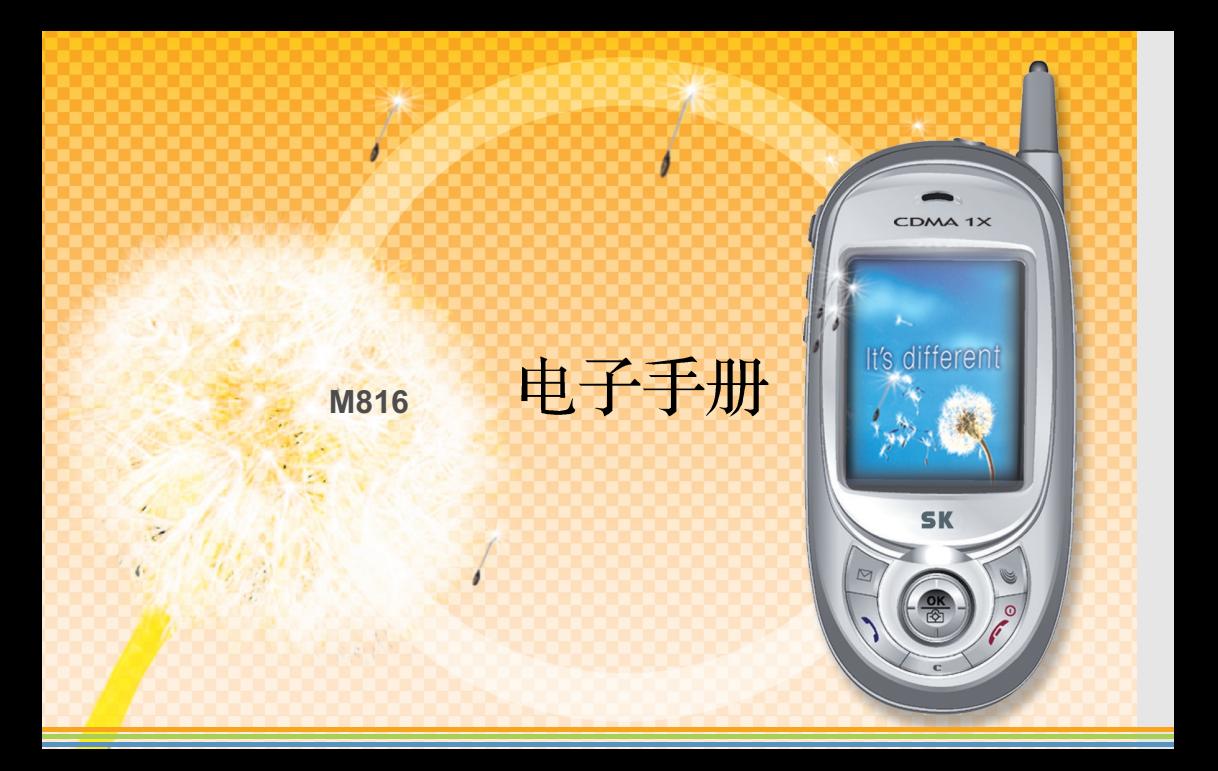

# 日历显示

以西元和农历方式显示1996年1月到2015年 12月为止的日期。

- $1 \circledast + \sqrt{3^{i} + 1} \circledast$ 
	- \* 屏幕显示当前的月份。

### ■农历日历

显示与该日期对应的农历日期。

- 1.  $\circled{9} + 3\frac{1}{2} + \frac{1}{2}$
- 2.  $\boxed{8} + \boxed{1}$

■日历杳询 输入年与月就能查询日期。  $1.$   $\circledast$  +  $3\frac{7}{2}$  +  $\circledast$  $2\sqrt{a}$  +  $2ac$ \* 输入需要查询的年与月。 3. 回键

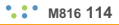

# 日程管理

可以存储纪念日、重要的约会及日程表等日 期, 简单地管理日程表。

### 新日程表

- $1.$   $\circled{2}$  +  $3\frac{1}{2}$  +  $\circled{1}$
- $2 \infty + \sqrt{2}$ 
	- 可以设置日程表内容的创建、时间及是 否设置闹钟等项目。
		- \* 输入方式请参考基本使用法。

(参考P30~P33)

- $3.7%$
- \*一天最多可以存储10条日程。
- 我的纪念日 1.  $\circled{2} + 3\frac{1}{2} + \circled{1} + \circled{2} + 3\frac{1}{2}$ 2 图 +输入内容 \* 文字输入方式请参考(P.30)。 3. ◎ 键  $4.$   $\sqrt{8}$ 日程列表  $1.$   $\circled{2} + 3\frac{1}{2} + \overline{1}$ ,  $+ \overline{1}$   $+ \overline{1}$ \* 单击® / ® 键, 可以依次移动到包含 日程表的月份。
	- \* 单击® / 曾键移动到需要的日期。

### 2. ◎ 键

\* 单击 。 键就能删除日程表。 \*单击 (s)键, 就能创建新的日程表。 3 0 键

删除日程

- 1.  $\circledast$  +  $3\frac{1}{2}$  +  $\circledast$  +  $\circledast$  +  $\circledast$
- \*输入时间区间后,单击, 键。  $2.7$ 
	- \* 按3 / 键选择是否删除, 然后单 **未◎ 键。**

将删除指定时期内的日程表。

### 闹钟铃声

M816 116

可以为指定的时间设置纪念日、重要的约 会及日程表等的闹钟功能。

### 日程表闹钟设置

- 1.  $\circled{2} + 3\frac{1}{2} + \frac{1}{2} + \frac{1}{2} + \frac{1}{2} + \frac{1}{2}$ \* 利用 7 / 7 / 7 / 6 键选择需要的项 目。请参考基本使用法(参考P30~P33)  $2\sqrt{8}$ 
	- \*在"创建日程表"里输入日程表时,可 以设置/解除日程表闹钟功能。

#### ◆ 纪念日闹钟

- $1.$   $\circled{2} + 39 + \circled{1} + \circled{1} + \circled{1} + \circled{1}$ 
	- \* 单击 @ 键设置闹钟响铃后, 就可以激 活以后的项目。
	- \*输入闹钟时间后利用 79/9/9/ 键选择需要的项目。

请参考基本使用法(参考P30~P33)。  $2 | \Theta$ 

\*纪念日闹钟设置时, 基本设置时间为上 午9点30分。

### 叫醒功能

闹钟响铃时, 除非按下特定键结束响铃, 否 则将以一定的时间间隔响铃。(铃声反复功 能)

 $1$  (1)  $+$   $3^{\frac{7}{12}}$  +  $2^{\frac{7}{16}}$ 

\* 单击 @ 键利用 @ / @ 键洗择叫醒服条的 米型。

周一~周五: 把叫醒服务期间设置为星期一 到星期五。

周一~周六: 把叫醒服务期间设置为星期一 到星期六。

#### 每天: 每日提供叫醒服务。

2 利用 3 ( ● / ● / ● 健洗择需要的项目。

 $3.7$ 

- \* 输入反复次数后设置了铃声反复功能, 当叫醒服务闹钟响铃时,单击 / 键以 外的任何键,只能结束该阶段的闹钟响 铃,单击 / 键才能解除叫醒服务的铃声 反复功能。解除铃声反复功能后,不再 响起闹钟铃声。
- \* 如果设为 "假日无响", 节假日时叫醒服 务闹钟不会响铃。

# 闹钟功能

可以为特定时间设置闹钟。

- 设置新闹钟
- $1.$   $\circledast$  +  $3\frac{7}{2}$
- $2^{1/3}$  +  $\sqrt{8}$ 
	- \* 单击 3 / 3 键移动到需要的周期。
- 3. 2 键 + 输入内容
	- 需要的闹钟周期属于(5)[指定时间]到 (8) 每月闹钟 为止的闹钟周期时, 才会 出现输入内容屏幕。
		- \* 输入方式请参考基本使用法 (P30~P33)
		- \* 输入闹钟记事本后, 单击, 键。

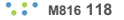

### $\Lambda$

- \* 对于(1)[10分钟后]到(5)[指定时间]为止 的闹钟周期, 从现在起计算, 到了指定 时间后闹钟只会响起一次。
- \* 如果设置只响一次或指定了闹钟响铃时 间,则在闹钟动作完毕后自动删除。
- \* 如果到了闹钟设置时间时手机正好处于 关机状态, 则在打开手机后响起闹钟。
- \* 如果闹钟设置时间正好在通话中, 将在 通话结束后响起闹钟。
- \* 闹钟最多可以设置10个。

## 倒计时

如果有重要的纪念日或必须记载的日程,可 以设置倒计时功能。

 $1$   $\bullet$  +  $3\frac{1}{2}$  +  $4\frac{1}{2}$  $2 \infty + 0$ 键

输入基准日和主题。

- \* 以今天日期为准, 如果已经超过了之前输 入的基准日, 将计算基准日起的第一百天 和到今天为止的日数并加以显示。
- \* 以今天日期为准, 如果没有超过之前输入 的基准日, 将显示基准日之前的第一百天 及今天到基准日还剩多少天(倒计时)。

# 记事本

如果利用手机的电子手册功能,可以随时随 地存储多达10个记事本。

- 创建新记事本
- $1.$   $\circ$  +  $3\frac{1}{2}$  +  $5\frac{1}{2}$
- 2. 3 + 输入记事本内容
- \* 输入方式请请参考文字输入(P.30)。 3 (2) 键

### ■ 查看/编辑记事本

1.  $\circled{3} + 3\frac{7}{2} + 5\frac{7}{2}$ \* 单击<sup>(6)</sup>/ 曾 键移动到需要编辑的记事本。

- 如果需要删除, 单击回 后再单击 @ 键。
- 2 ◎ 键
- $3.$   $\lceil \bullet \rceil$ 
	- \* 显示文字输入模式后, 单击 。」 键清 除后, 输入需要的记事本。

# 计算器

进行加减乘除四则运算。

 $1.$   $\bullet$  +  $3^{1/2}$  +  $5^{1/2}$ 

- \* 利用相当于各数字和演算符号的键进行 计算。
- 2  $\mathbb{Z}$  +  $\bigcirc$   $\mathbb{X}$  +  $\overline{\mathbb{Z}}$  +  $\bigcirc$   $\mathbb{Z}$  = 1
	- \* 计算时, 可以多次使用演算符号。
	- \* 计算出来的数在10位数以内时才能计 算, 超过10位数时将显示[错误]信息并 回到计算器屏幕。
	- \* 计算时使用的键如下。
		- [+]可以进行加法运算。
		- ◎ 键I= 可以获得结果。

 $\circledbullet$  [x]可以进行乘法运算。 **◎** [÷]可以进行除法运算。 √◎可以插入小数点。 (こ)可以清除数字。短按该键就清除 一个字,长按就能全部清除。 ● [-]可以进行减法运算。 ◎将显示初始化之前的演算内容。如 果需要继续计算, 则单击(6)。 \* ? [菜单]如下。 - 纪录储存: 储存演算结果。 - 累计储存: 在已存储的记事本值中加 上目前的演算结果值。

- 读取纪录: 把最近存储的演算结果值 (内存)载入演算结果窗口。
- 删除纪录: 清除已存储的内存。但不 删除演算内容。
- 初始化: 清除全部演算内容。

私表

通过简单的操作, 就可以使用秒表功能。

- $1.$   $\bullet$  +  $3\frac{7}{2}$  +  $\bullet$
- 2 ◎ 键

```
秒表开始工作。
```
- $3 \infty$ 
	- 在计时停止状态下单击 9 [复位]键, 就 能回到初始化屏幕。
	- \* 如果在秒表动作时需要查看中间记录, 单击◎ 键即可。
	- \* 可以在停止屏幕利用 ? 键查看时间。

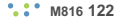

- \* 单击 感键就能暂停秒表动作, 重新单 击◎ 键就可以继续计时。
- \* 如果秒表动作时来电, 就会停止秒表动 作。

# 世界时间

可以查看世界各国的当前时间。

- 1.  $\bullet + 3^{1/2} + 8^{1/2}$ \* 单击® / ® 键, 在世界地图中移动到 目标都市的附近。将显示41个都市。
	- \* 夏时制可以让使用者设置各都市的夏时 制时间。设置后,将显示夏时制时间。
	- \* 以当前的位置为基准计算各城市的时

差。

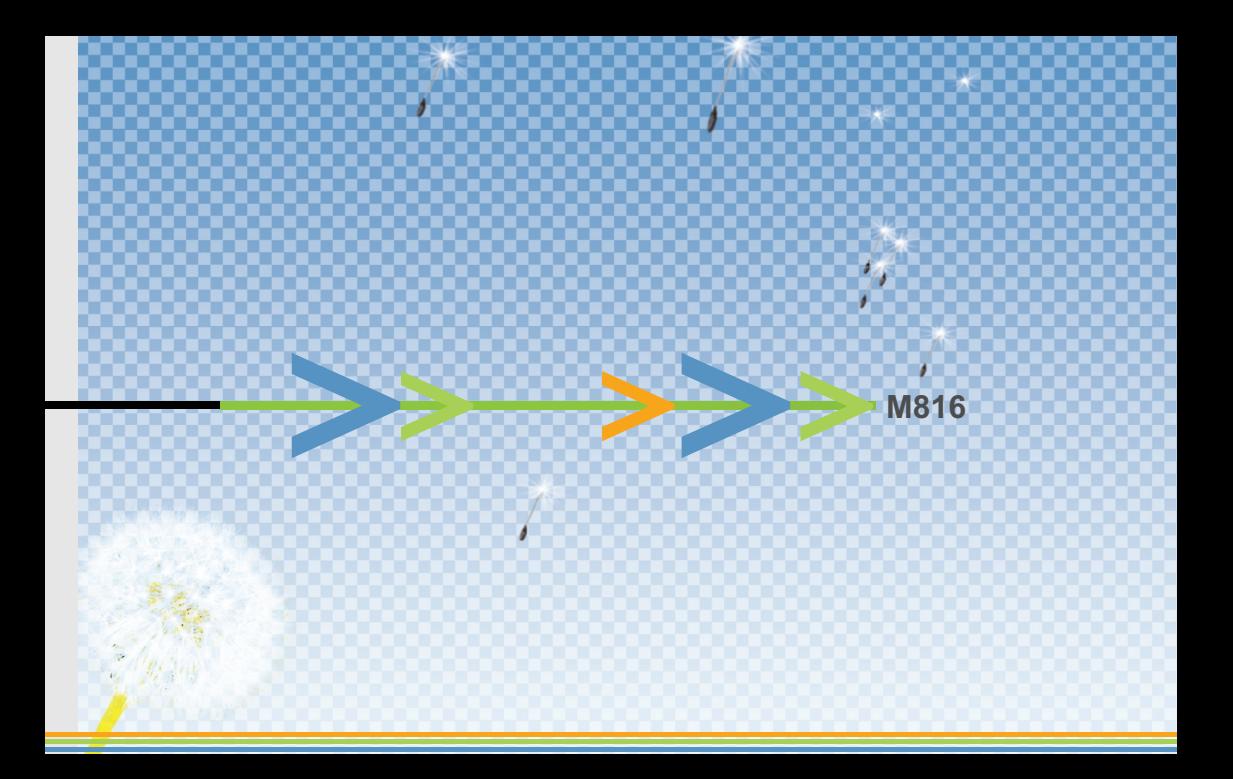

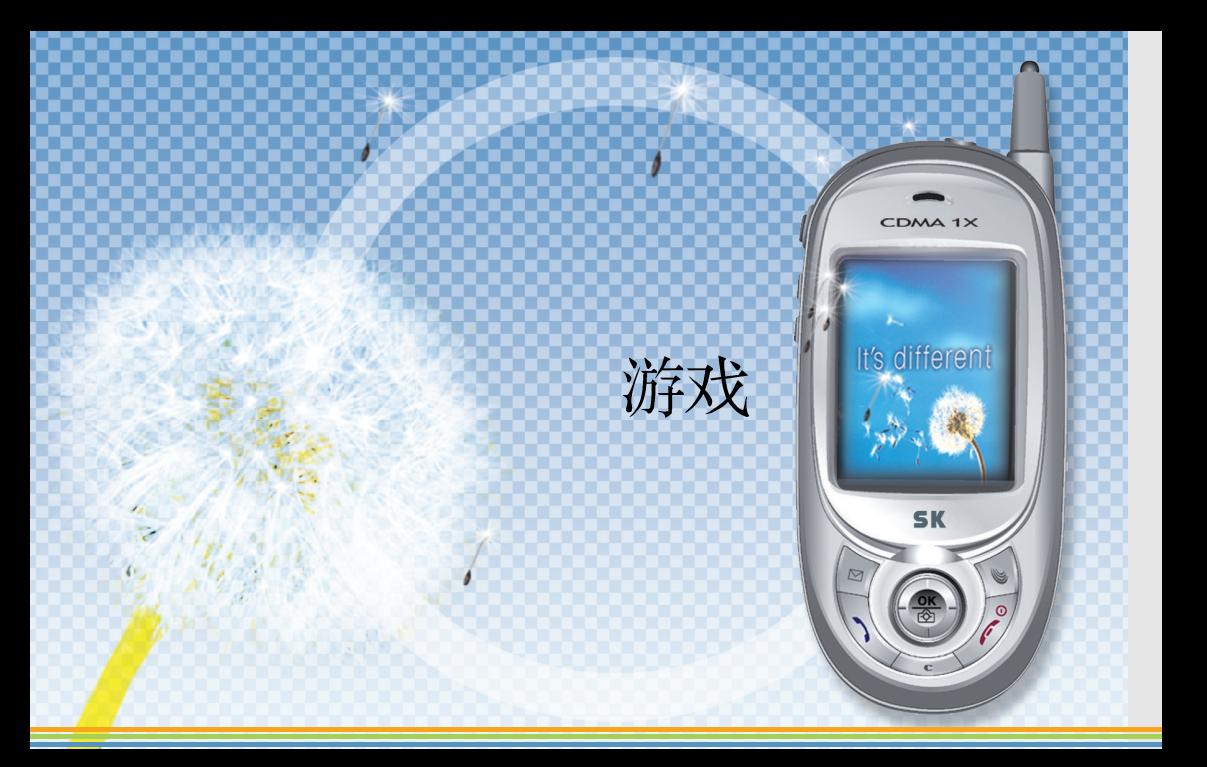

# 水滴猎手

- Single Game: 以手机为对象进行游戏。
- Option: 设置游戏的音效与振动。
- How to Play: 说明游戏中键的使用法。
- Ranking: 可以在排行榜查看自己的最高得分。

### 选择角色

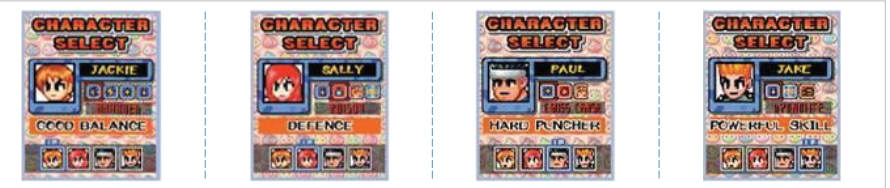

利用 ◎ / ● 键选择喜欢的角色。 将依次显示角色中可以使用的项目。

#### ◆ 游戏方法

开始游戏后,将显示对方的屏幕与使用者的屏幕。位于下面的屏幕是使用者可以直接控制的屏 幕。屏幕的上面是对方的屏幕。

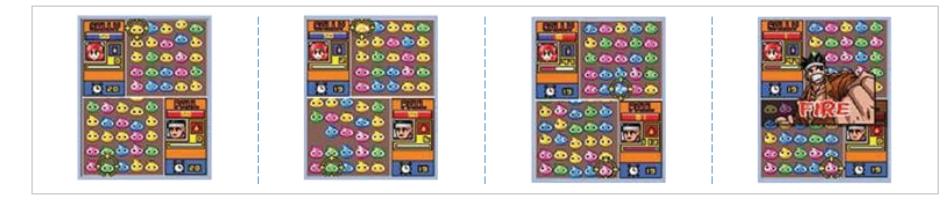

使用 ◎ / ◎ / ◎ / ◎ 键移动光标。把光标移到希望除掉的水滴上后, 单击 ◎ 建就能消灭该水滴。 同一方向有3个以上的同一颜色水滴聚在一起时,将马上和周围的同色水滴一起消失。对方的能 量与自己的能量全部表示成红色,消失的能量则成为蓝色。连锁反应越多,使用者的能量比例也

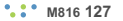

越高, 首先达到100%的一方获胜。如果定 时器在计时时没有消灭掉水滴, 将消失一定 的能量, 然后重新计时。角色图标下面的小 量规会按照连锁反应量而增加,量规达到 100时, 将自动使用量规上面的项目栏上显 示的项目。而且还会在对方的水滴上面投放 炸弹。该炸弹在经过了一定的时间后才会爆 炸, 因此需要除掉水滴。

\* 音量调节请参考声音设置 中的音量调节部 分(参考P.106)。

### 阿帕奇

#### □ 游戏操作法

- 1. 1 单击 "开始游戏"。
- 2 747 单击"最高分数", 就可以杳看各游 戏的分数记录。
- 3. 19 单击 "按健信息", 就会显示该游戏 中的键操作法。
- 4. 如果在游戏过程中进行了暂停, 只要单 击44 "继续", 就可以继续之前中止的 游戏。
- 5. 单击 ◎ / ◎ 键选择等级。(游戏难易度根 据所设置的等级而不同。)
- 6 单击 @ 键[Start], 就可以开始玩游戏了。
- 7. 单击 << 》键, 就进入暂停(Pause)状态。

M816 128

单击 / 键以外的任何键就能继续进行。 单击  $\mathcal{N}$  键就能结束, 单击其它键则继续 进行。

### □ 游戏说明

☀ 阿帕奇特攻队

• 阿帕奇直升飞机装载了五枚导弹, 能承受敌方直升飞机的碰撞, 直到被炸六次后才会坠落。

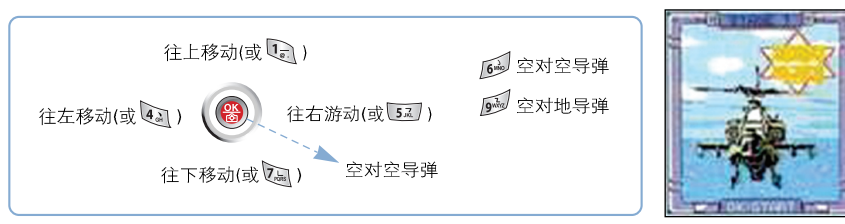

".: \* M816 129

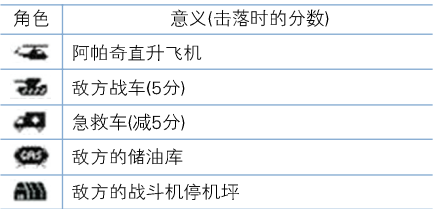

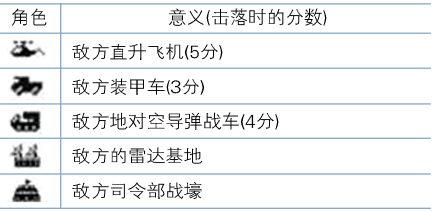

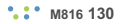

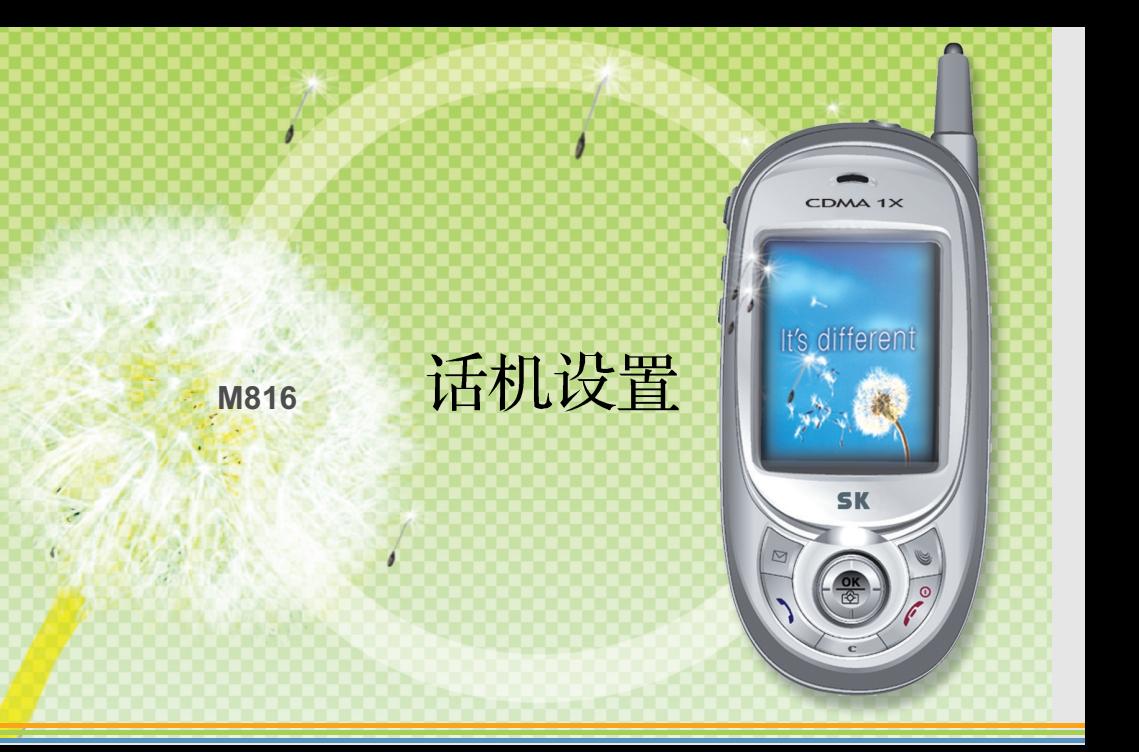

# 系统语言设置

可以在中文与英文中选择一种语言。

 $1.$   $\circledast$  +  $5\frac{7}{4}$  +  $\circledast$ 2. 利用 (◎ / ◎ 键和 ◎ 键洗择语言。 - 中文: 屏幕上的文字使用中文。 - 英文: 屏幕上的文字使用英文。

# 自动功能设置

可以设置/解除各种自动功能。

- $1 \bullet 1 + 5\lambda + 2\lambda$ \* 单击® / ● 键移动到需要的项目。
	- \* 单击 转就能选择/解除。
	- \* 选择自动区号时, 输入区号。
- 2 按下图 就能存储。

".: " M816 132

- \* 自动重拨: 如果因通话量过多而无法接 通,可以设置/解除自动重拨功能。
- \* 自动接通耳机: 对于连接了话筒耳机时 的来电,可以设置/解除是否在响铃10秒 左右后自动接听。
- \* 自动添加区号: 设置常用的区号, 拨打 电话时就不必每次输入区号。
- \* 区号: 选择自动区号时, 利用数字键输 入需要的区号。

用户个人设置

可以设置电话接听方法、电子拨号的文字大 小。

- 1.  $\circled{3} + \overline{53} + \overline{39} + \circled{9}$  键 - 单击®/® 键移动到需要的项目。
	- 单击 微 键加以选择后, 将自动移动到下
	- 一个项目。利用同一方法设置其它项目。
	- 请参考基本使用法(参考P30~P33)。
- 2 按下图就能存储。
	- \* 接听方式 · 关闭滑盖时接听来电的方式有滑 盖接听、滑盖并按键及按通话键等三种。 \* 拨号字体设置: 可以设置打电话时显示 在待机屏幕上的文字大小。

".: M816 133

# 限制功能设置

可以设置不输入密码时能否拨打电话或能否 使用手机的某些特定功能。

- ◆ 选择了功能锁定时
- $1$  (2) +  $54 + 44 + 44 + 24 + 14$ 
	- \* 购买产品时, 密码设为0000。 \* 单击® / 图键移动到需要的项目后, 单击, 键就能设置/解除。请参考基本 使用法(参考P30~P33)。
- 2. 按下1 就能存储。

#### □ 限制功能

M816 134

- 锁定手机:可以指定如果打开手机时不知 道密码, 能不能使用手机。
- 锁定国际长途,可以指定不知道密码时能 不能拨打国际长途。
- 锁定通话记录: 可以指定不知道密码时能 不能查看最近的呼入/呼出电话号码, 或能 不能使用该电话号码进行通话。如果设置 了最近收/呼出记录锁定, 则不能使用最近 的通话号码进行通话。
- 锁定短信服务: 可以指定不知道密码时能 不能使用邮件功能。

- 锁定联通无限: 可以指定不知道密码时能 不能使用联通无限功能。
- 锁定电话篷, 可以指定不知道密码时能不 能使用电话簿。电话簿被锁定时, 单击 ● 电话簿就会询问密码。而且, 只要设 置了电话簿锁定,即使按了快捷键,也会 询问宓码,
- 锁定菜单: 可以指定不知道密码时能不能 使用菜单。
- 锁定照相机功能: 可以指定不知道密码时 能不能使用照相机功能。
- 锁定录音/播放: 可以指定不知道密码时能 不能讲行录音及播放功能。
- 锁定记事本: 可以指定不知道密码时能不 能查看记事本功能。
- 锁定本人信息,可以指定不知道密码时能 不能隐藏本人信息。
- 锁定拨号功能: 可以指定不知道密码时能 不能拨打电话。
- 锁定外键盘,设为外侧键锁定时,即使在 滑盖处于关闭状态时单击外侧键, 也不会 讲行动作。
- \* 购买产品时的设置状态为锁定。如果需要 在关闭的状态下使用外侧键,应该单击功 能锁定的"锁定外键锁"紧以便解除锁定。

# 密码变更

可以修改把各种锁定状态加以设置/解除时需 要的密码。

- $1.$   $\circ$  +  $5\frac{7}{4}$  +  $\circ$  + 输入 密码 +  $2\frac{1}{4}$ - 购买产品时, 密码设为0000。
- 2. 输入新的密码
	- 输入需要使用的密码。
- 3. 重新输入一次新的密码。
	- 为了确认密码, 重新输入一次新密码。
- \* 密码修改类型
	- 修改话机密码: 修改手机本身密码, 初 始密码为0000。
- 修改PIN码: 修改UIM卡的密码, 初始密 码为0000。
- 取消PIN码锁: 设置该密码后, 将在打开 手机时不询问UIM卡的密码。
- 启用PIN码锁: 设置该密码后, 将在打开 手机时询问UIM卡的密码。
	- \* 设置启用PIN时, 如果输入密码错误达 到3次以上,则禁止使用UIM卡。

# 内存管理

1.  $\circledast$  +  $5\frac{7}{2}$  +  $\left[6\frac{1}{2}\right]$ 

\* 可以查看图片, 铃声、多媒体、照片、

vCard的容量及剩余容量。

### 通话时间

检查语音呼出、语音呼入、联通无限使用、 数据呼出及数据呼入时间的最终/累计/全部 通话时间。

### ◆ 上次通话时间

可以查看最近呼入/拨出通话时间等信息。  $1.$   $\circledast$  +  $57 + \circledast$  +  $\circledast$ 

### ◆ 累计通话时间

在上次把累计通话初始化后, 可以查看目前 为止的呼入/拨出通话时间等信息, 也可以把 它初始化。

1.  $\sqrt{3}$  +  $5\sqrt{4}$  +  $\sqrt{2}$ 

\* 如果需要初始化, 则单击。 键后选择 需要初始化的时间,然后 (◎键、[是]。

#### ◆ 全部通话时间

可以查看购买产品后, 一直到现在为止的总 呼入/拨出通话时间。 (系统初始化后, 该记录将被删除。)

- 1.  $\sqrt{3} + 5\sqrt{3} + \sqrt{3} + 3\sqrt{3}$ 
	- \* 拨出 表示呼出通话的时间。
	- \* 呼入 表示呼入通话的时间。
	- \* 使用WAP 表示接入联通无限服务的 时间。
	- \* 数据发送 表示为了使用无线数据服 务而发送数据时间。
	- \* 数据接收 表示为了使用无线数据服 务而进行接收数据时间。

# 软件版本

 $1.$  (8) +  $5\overline{a}$  +  $8\overline{w}$ 

".: " M816 138

\* 购买产品时, S/W版本将显示上市时的 版本。

### 数据通信设置

可以设置互联网/计算机通信/等的数据服务 环境。

1.  $\circledast$  + 5.7 +  $\circledast$  +  $\circledast$  键 \*单击®/®键移动到需要的项目后, 利用 键选择,会自动移动到下一个 项目。

> 用同样的方式设置其它项目。请参考基 本使用法(参考P30~P33)。

2 按下图键就能存储。

\* 因特网速度: 可以把手机当成调制解调 器使用并上网。

- 选择最高速度时, 可以最高速度 153.6Kbps接收互联网服务。
- 选择一般速度时, 将以9.6Kbps或 14.4Kbps 的速度接收互联网服务。 9.6Kbps是针对不能实现14.4Kbps时的 铺助服务。
- 在基于数据电缆的高速分组数据服务过 程中, 如果在一定的时间内没有收/发数 据, 就会在LCD屏幕上端显示(<mark>显</mark>)。在 显示(图)的期间,将不计费。
- 接收互联网服务时, 数据电缆比IrDA稳 定。
- 利用IrDA接收互联网服务时, 应该把红 外线通信菜单的(2)计算机与红外线通信 设为"连接计算机"。
- \* 端口设置: 使用数据通信时, 应根据所使 用的电缆而设置端口。
	- 数据电缆使用IMCBL-900C型号时, 应 选择(USB)。
	- 当端口设置被设为(关)或选择了不适当 的端口时, 不能使用数据通信。
- \* 与计算机通信速度: 为了利用数据电缆或 IrDA和计算机进行通信, 首先需要设置通 信谏度。
- 一般情形下, 台式机/笔记本电脑可以设 置的最大通信速度为115,200bps,手 机的设定值应和计算机的通信速度设定 值相同。
- 如果想为手机设置230,400bps的速度, 必须在台式机/笔记本电脑上安装支持高 通信速度的D Card或PCMCIA Card。

# 联通无限设置

可以设置互动视界、彩e及SYSTEM。

### ■ 互动视界设置

- 1.  $\circled{3} + 5\frac{7}{10} + 2\frac{1}{100} + 2\frac{1}{100}$
- 2. 输入密码 + 1

\* 购买产品时, 密码设为0000。

### ■ 彩e设置

- 1.  $\circledast$  +  $5\vec{a}$  +  $\boxed{9^{\vec{a}}\vec{b}}$  +  $\boxed{2_{\vec{a}\vec{b}}}\$
- 2 输入密码+ 2.4c)
	- \* 购买产品时,密码设为0000。

\* 本功能用来设置使用联通无限服务时的环 境。如果服务提供商没有另行公告,且勿 擅自修改。

### 清除电话簿

除了已存储的数据以外, 将把使用者设置的 一切功能全部初始化,并回到刚购买产品时 的初始状态。

 $1.$   $\sqrt{2} + 5\overline{4} + \sqrt{6} + \sqrt{15}$ 

#### 2. 输入密码

- 购买产品时, 密码设为0000。
- 按◎ /● 键和 ◎ 键选择是否初始化。
- 初始化时, 将删除所有的已存储电话号 码。

# 系统初始化

购买手机后,将把设置、登记或修改过的各 种功能初始化,并回到刚购买产品时的初始 状态。

### 1.  $\sqrt{34} + 5\sqrt{4} + \sqrt{6} + 2\sqrt{6}$

2 输入密码

 $: 1$  M816 142

- 购买产品时, 密码设为0000。
- 按● /● 键和● 键选择是否初始化。
- \* 初始化时, 将删除所有的已存储数据。

# 数据通信设定

CDMA 1X

It's different

**SK** 

 $\circ$ 

 $\triangleright$ 

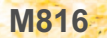

# 红外线通信

可以利用红外线通信(IrDA)功能与其它手机 或电脑进行数据交换。

### ■ 与手机通信

可以在具备红外线通信功能的SK手机之 间使用。

### ◆ 接收模式

在收信模式下, 可以接收对方手机内的数据 (我的铃声/我的图形/我的照片/电话簿)

 $1.$   $\circledcirc$  +  $\circledcirc$  +  $\circledcirc$  +  $\circledcirc$ 

- 在接收过程中, 如果需要取消, 单 击<<> 取消| 键即可。

- \* 只能在具备了红外线通信功能的手机之间 使用。
- \* 需要交换信息的两台手机, 其红外线通信 端口应在角度30°、距离10cm范围以内。

### ◆ 我的铃吉传输

把指定为我的铃声的音乐信息传输到对方的 手机。

 $1.$   $\circledast$  +  $\circledast$  +  $\circledast$  +  $2.46$ 

- 利用◎ 键选定了需要的项目后, 按图键就能传输。

### ◆ 我的图片传输

把存储在我的图形里的动画信息传输到对方 的手机。

- 1.  $\circledast$  +  $\boxed{6\circ}$  +  $\boxed{1\circ}$  +  $\boxed{3\circ}$ 
	- 利用 ◎ 键选定了需要的项目后, 按图键就能传输。

#### ◆ 我的照片传输

把我的照片信息传输到对方的手机。

- 1.  $\circledast$  +  $\circledast$  +  $\circledast$  +  $\circledast$ 
	- 利用 ◎ 键选定了需要的项目后, 按图键就能传输。

#### ◆ 电话簧传输

把存储在手机里的电话簿信息传输到对方的 手机。

- 1.  $\circledast$  +  $\circledast$  +  $\circledast$  +  $\circledast$  +  $\circledast$  +
	- 利用 ◎ 键洗定了需要的项目后, 按图键就能传输。 但是, 如果是全部传输, 则单击 ® 键 传输。
- \* 把我的铃声/图片/照片个别传输时, 单 击回键, 就能预听/预览该内容。 \* 如果有名字相同的电话簿, 将出现窗口并 询问是否覆盖原来的电话簿。这时单

击 30, 将不再显示提示信息并覆盖原来 的全部信息。

### ■与计算机通信

利用无线红外线通信(IrDA)功能与计算机 进行无线数据通信或使用数据管理员。 使用红外线通信(IrDA)时, 与计算机的通 信速度最多可以达到64Kbps。

 $1.$   $\circledast$  +  $\boxed{6^{alg}}$  +  $\boxed{2^{alg}}$ - 单击® / 窗键移动到需要的项目。

2. ◎ 键(例: 选择连接计算机时)

- \* 回到待机屏幕后, 将显示(表示计算机与 手机通信的)图标。
- \* 这时候, 使手机的红外线端口靠近计算 机红外线通信(IrDA) 窗口的30°角度、 10cm以内的范围内, 才能使用红外线 诵信功能。
- \* 设为ON后, 如果没有操作的情况超过10 分钟,将自动进入OFF状态。

### ■ 设置计算机的红外线通信功能

M816内置了红外线通信功能, 即使没有 通信电缆(另行购买), 也可以使用具备了
红外线通信功能的计算机、数据管理员及 数据服务。

- 1. 计算机设置(安装了红外线通信程序后)
	- \* 选择"开始→设置→控制面板", 双 击[控制面板]窗口里的[红外线]图标。
	- \* 在数据管理员和超级终端 (HyperTerminal)等的环境设置中,为通 信端口选择"虚拟红外线COM端口" (或连接到红外线端口的端口COM3、  $COM4,$ 等)。 计算机设置完毕后, 可以使用红外线通

信端口代替通信电缆。

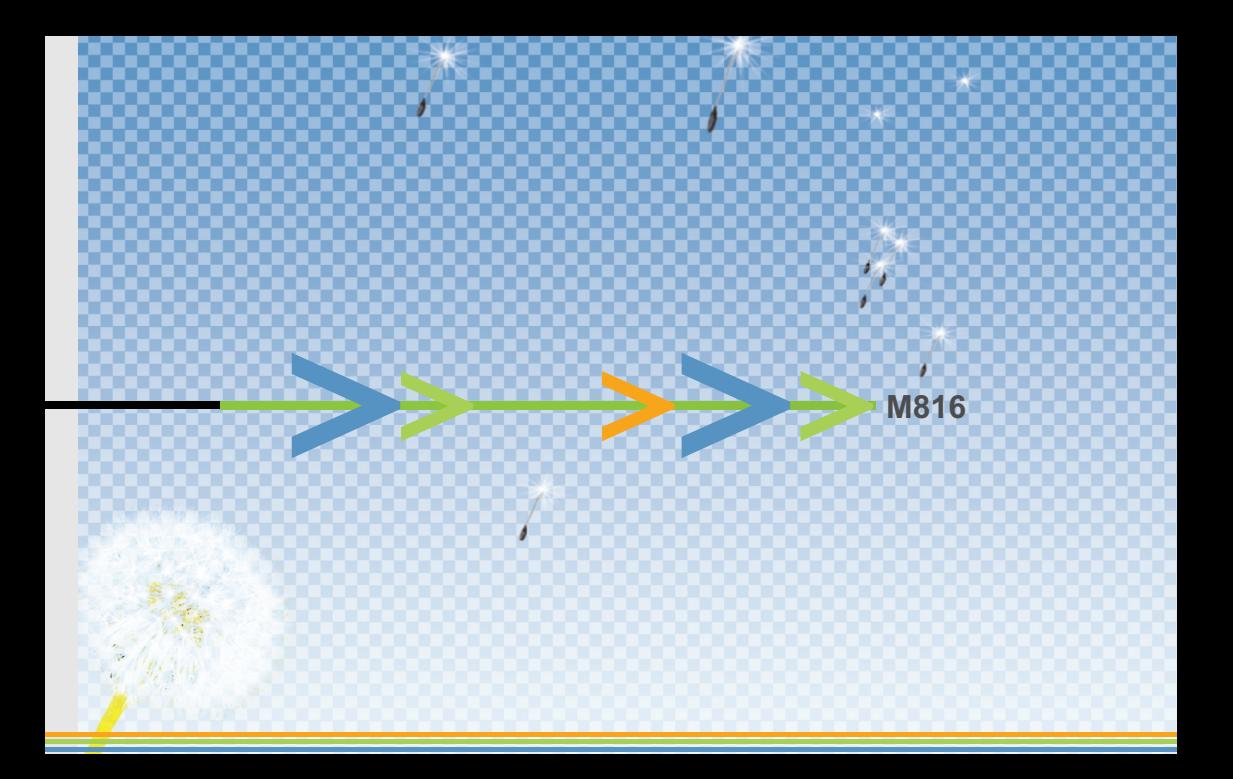

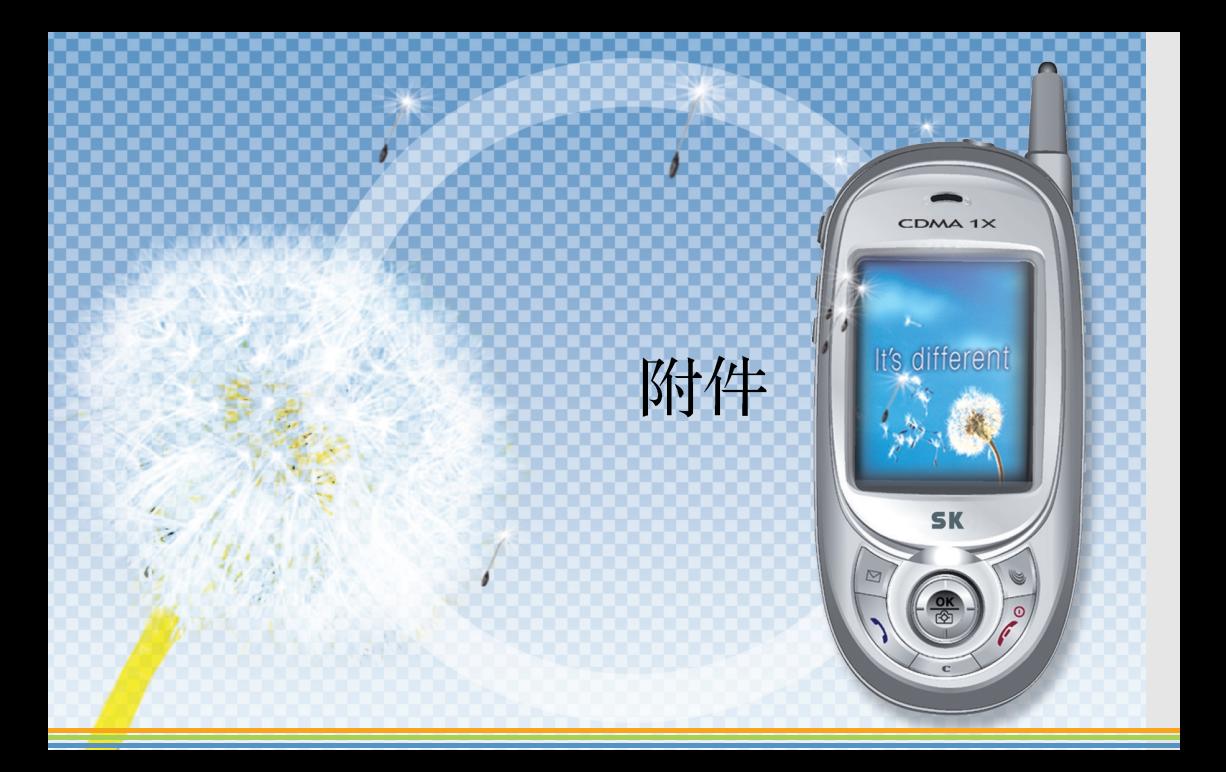

# ● 菜单结构

利用功能健查找要做的菜单后, 单击属于该菜单的数字键可以使用该功能。

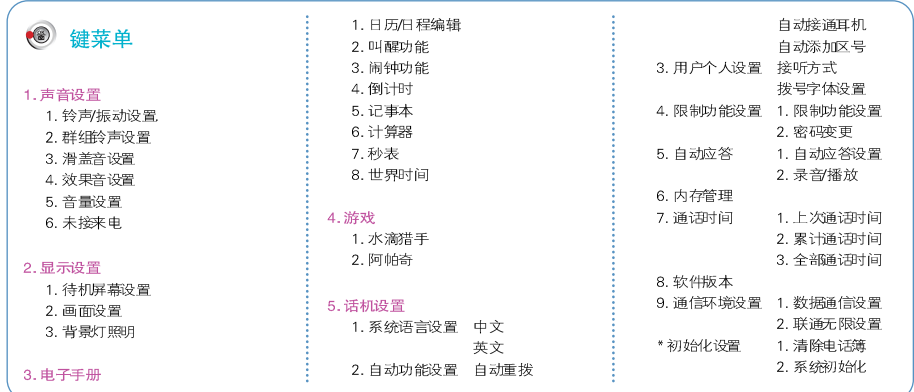

**1.:** M816 150

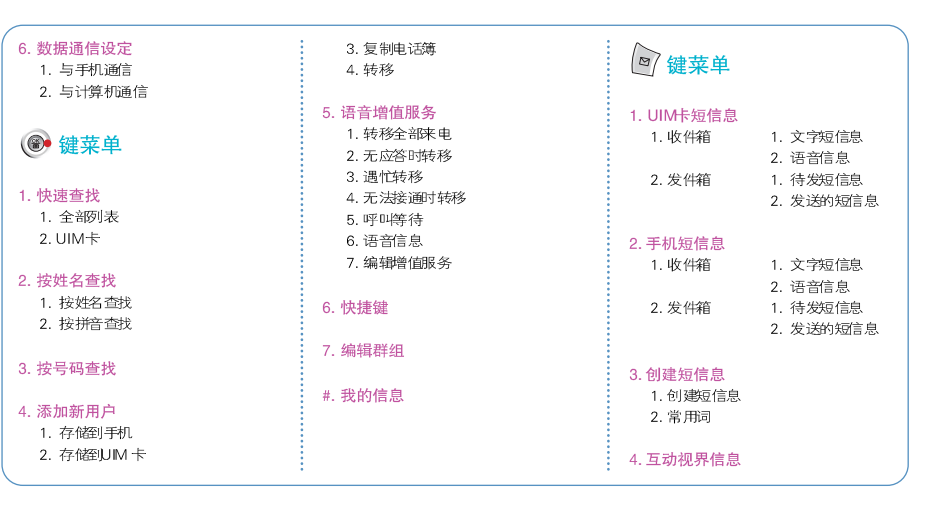

### 5. 设置短信息 短信提示频率 短信提示方式 短信音量 通话中闹钟

### 6. 全部删除

1. UIM 文字短信息 2. UIM 的语音短信息 3. UIM待发短信息 4. UIM已发短信息 5. 文字短信息 6 语音信息 7. 待发短信息 8. 已发短信息 9. 常用河 10.所有短信息

## 2. 我的照片 图联通无限 3. 话机设置 联通无限 互动视界 4. 内存信息 彩色 联通在信 多媒体文件 A侧"A"键 1. 影像 2. 音乐 自动应答 3. 图片 4 管理我的图片 5. 管理我的铃声 8侧面录音/播放键 ◎ 拍照键 1. 拍照

• • M816 152

## ■ **Menu Construction**

You will easily access various functions with Multi-key(多功能键); Select menu by Multi-key, then simply press a corresponding number key.

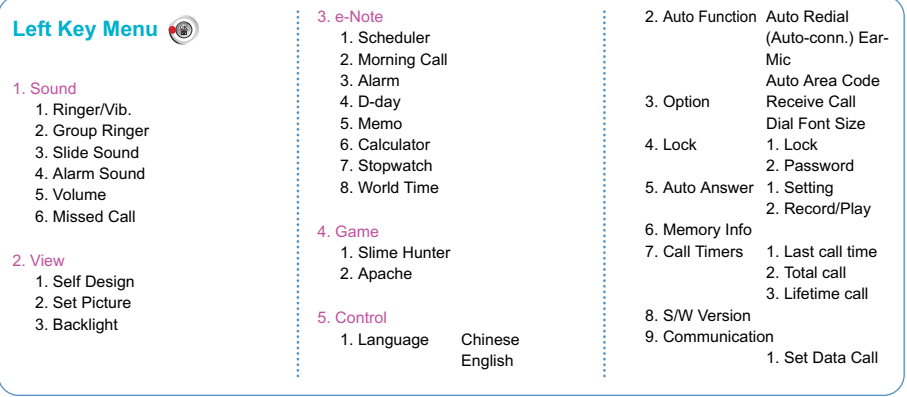

- 
- 2. U-Max Conf \* Initialize 1. Reset P. Book 2. Reset Phone

### 6. IrDA

1. IrDA with Phone 2. IrDA with PC

## Right Key Menu (@

### 1. Speed Search

1. All name list 2. UIM Card

### 2. By Name

3. By Number

### 4. New Entry

1. Save in Phone 2. Save in UIM 3. Copy Entry 4. Move Entry

### 5. VAS

1. CFU 2. CFNA 3. CFB 4. CFD 5. Call Waiting 6. Voice Msg 7. Edit Service

### 6.Speed Dial

- 7.Edit Group
- #. My Info

# SMS Key  $\sqrt{2}$

### 1. In UIM

- 1. In-Box 1. Text Msg
- 

- 2. Voice Msg
- 2. Out-Box 1. Outgoing Msg
	- 2. Sent Message

### 2. In Phone

- 1. In-Box 1. Text Msg
- 2. Out-Box 1. Outgoing Msg
- 2. Voice Msg
	-
	- 2. Sent Message

### 3. Writing Msg

- 1. New Message
- 2. Phrase

### 4. U-Info Msg

**M816 154**

### 5. Msg Alarm

Set Alarm Alarm Sound Volume Busy Alarm

### 6. Delete all

- 1. Text/UIM
- 2. Voice/UIM
- 3. Outgoing/UIM
- 4. Sent/UIM
- 5. Text/Phone
- 6. Voice/Phone
- 7. Outgoing/Phone
- 8. Sent/Phone
- 9. Phrase
- 10. All msg

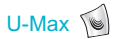

### U-Max

U-Info U-Mail UNI-Info

### Multi - Box

- 1. Video
- 2. Audio
- 3. Picture
- 4. Picture Mgt 5. Ringer Mgt

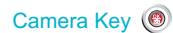

### 1. Camera

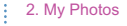

### 3. Set Config

### 4. Memory Info

Side "A"  $Key$   $A$ 

### Auto Answer

## Side Record/Play Key<sup>(8)</sup>

**M816** 155

# 选项

不属于M816的基本配备而需要另行购买的增值配件。

数据管理员电缆(IMCBL-900C) 该工具可以让使用者借助计算机而方便地使用手机功能。

### ◆数据线

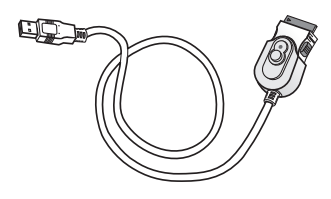

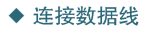

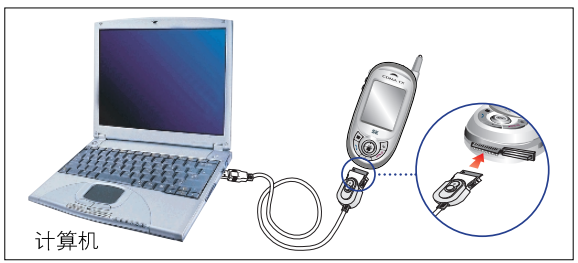

使用数据线时, 必须把电池插入手机后使用。

## <数据管理功能>

- 
- 
- 编辑电话簿菜单 编辑日程管理及记事本 短消息收发及管理功能
	-
- 我的铃声管理功能 我的图片管理功能 我的照片管理功能
	-
- \* 可在www.skmobile.com.cn 网站下载数据管理器软件。
- \* 数据管理器的使用方法, 先安装数据管理器软件后, 查看帮助项目即可。

# ● 手机 Q&A

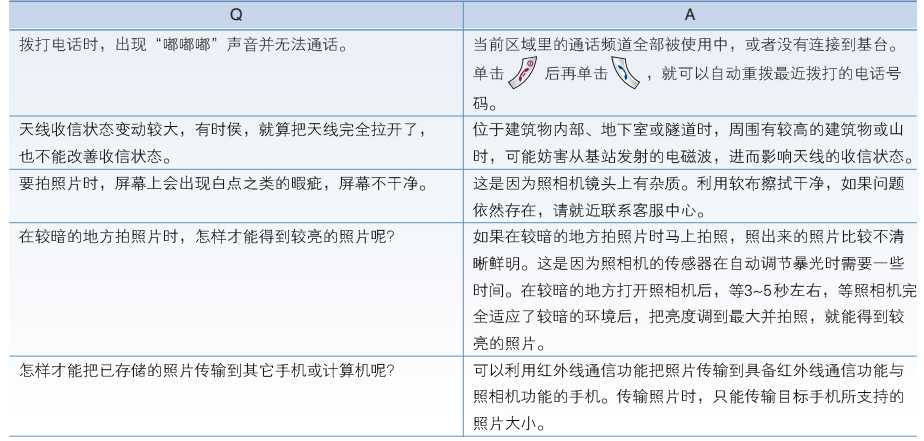

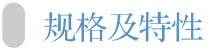

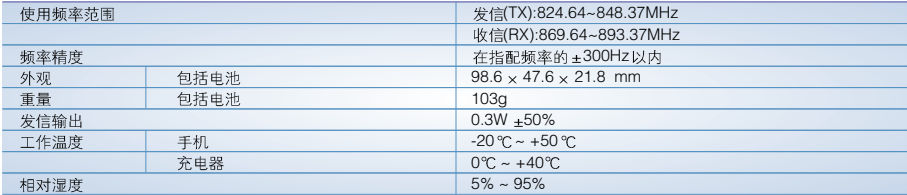

# ● 手机信息记录

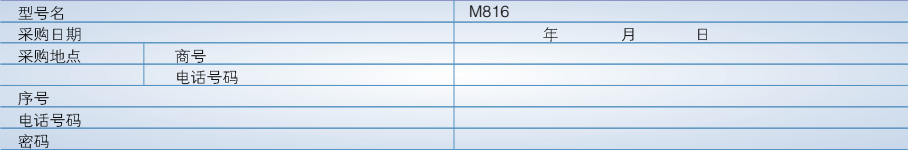

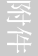

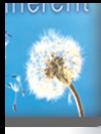

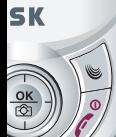

MEMO

**MEMO** 

\_\_\_\_\_\_

 $- - -$ 

CDMA

**SK** 

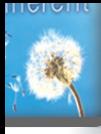

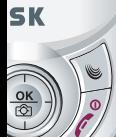

MEMO